### UNIVERSIDADE FEDERAL DO PARANÁ

## FERNANDA FERNANDES BORGES MARESI

SISTEMA PIZZARIA: PROPOSTA DE UM SISTEMA DE GERENCIAMENTO DE PEDIDOS EM UMA PIZZARIA

> **CURITIBA** 2022

#### FERNANDA FERNANDES BORGES MARESI

# SISTEMA PIZZARIA: PROPOSTA DE UM SISTEMA DE GERENCIAMENTO DE PEDIDOS EM UMA PIZZARIA

Monografia apresentada ao curso de Pós-Graduação em Engenharia de Software, Setor de Educação Profissional e Tecnológica, Universidade Federal do Paraná, como requisito parcial à obtenção do título de Especialista em Engenharia de Software.

Orientadora(a): Profa. Dra. Rafaela Mantovani Fontana

**CURITIBA** 2022

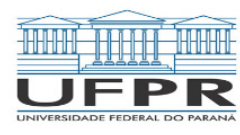

MINISTÉRIO DA EDUCAÇÃO SETOR DE EDUCAÇÃO PROFISSIONAL E TECNOLÓGICA UNIVERSIDADE FEDERAL DO PARANÁ PRÓ-REITORIA DE PESQUISA E PÓS-GRADUAÇÃO CURSO DE PÓS-GRADUAÇÃO ENGENHARIA DE SOFTWARE - 40001016231E1

#### **TERMO DE APROVAÇÃO**

Os membros da Banca Examinadora designada pelo Colegiado do Programa de Pós-Graduação ENGENHARIA DE SOFTWARE da Universidade Federal do Paraná foram convocados para realizar a arguição da Monografia de Especialização de FERNANDA FERNANDES BORGES MARESI intitulada: SISTEMA PIZZARIA : SISTEMA DE GERENCIAMENTO DE PEDIDOS EM UMA PIZZARIA, que após terem inquirido a aluna e realizada a avaliação do trabalho, são de parecer pela sua **enrovação** no rito de defesa.

A outorga do título de especialista está sujeita à homologação pelo colegiado, ao atendimento de todas as indicações e correções solicitadas pela banca e ao pleno atendimento das demandas regimentais do Programa de Pós-Graduação.

Curitiba, 07 de Dezembro de 2022.

RAFAELA MANTOVANI FONTANA Presidente da Banca Examinadora

**JAIME WOJCIECHOWSKI** 

Avaliador Interno (UNIVERSIDADE FEDERAL DO PARANÁ)

## **DEDICATÓRIA**

Dedico a conclusão do curso a Deus por estar sempre ao meu lado em todos os momentos, sobretudo nos mais difíceis.

A todos os professores do curso de pós-graduação por me auxiliarem diante dos inúmeros desafios de forma colaborativa.

Ao meu esposo Paulo e aos meus filhos Rafael, Daniel e Gabriel por sempre me apoiaram.

Aos amigos e familiares que cooperaram direta ou indiretamente para que eu finalizasse o curso.

#### **AGRADECIMENTOS**

Agradeço a Deus por me ajudar a concluir esse curso.

Á minha família, que é meu alicerce, em especial ao meu esposo Paulo e ao meu filho Rafael que me apoiaram e cuidaram dos meus filhos Gabriel e Daniel enquanto me dedicava ao curso.

Ao professor Dr. Razer Anthon Nizer Rojas Montano pelos apontamentos em relação aos conteúdos estudados durante o curso, como também, entendo meu agradecimento a todos os professores por sempre esclarecerem minhas dúvidas, mesmo em horário pós-aula.

À professora orientadora Dra. Rafaela Mantovani Fontana, pela paciência, incentivo, pontuações e orientação durante todo o curso. Ao coordenador Dr. Jaime Wojciechowski por me auxiliar sempre que necessário pela compreensão no período de pandemia com todos os alunos ao longo destes anos, e sobretudo agradeço a oportunidade de iniciar este curso.

Ao corpo docente do curso de Especialização em Engenharia de Software, do Setor de Educação Profissional e Tecnológica da Universidade Federal do Paraná, pelos ensinamentos que me ajudaram a conquistar um melhor desempenho pessoal e profissional. Também aos colegas pela troca de conhecimentos em especial agradeço ao Marcus e Carlos.

"O único lugar onde o sucesso vem antes do trabalho é no dicionário". (FERNANDA MARESI)

#### **RESUMO**

O presente trabalho tem como objetivo apresentar uma proposta de sistema de gerenciamento de pedidos em pizzarias, visando que esse setor cresceu de forma expressiva nos dois últimos anos em função da pandemia. O setor de pizzaria cresceu muito, principalmente nos últimos dois anos com a pandemia. A criação deste sistema de gerenciamento auxiliará no serviço de solicitação de pedidos realizados por telefone, WhatsApp, aplicativos ou até mesmo feitos diretamente no balcão da pizzaria por meio de um atendente. A comodidade para realizar os pedidos faz com que o cliente compre com mais frequência, aumentando consequentemente as vendas, pois os cardápios digitais dispostos no sistema facilitarão a escolha do produto, independentemente do local em que se encontre o cliente. A linguagem utilizada para a criação de um sistema que transforma cadastros e pedidos manuais em um sistema automatizado para gerenciar os pedidos de uma pizzaria, foi o Java.

Palavras-chave: Pizzaria. Gerenciador de Pedidos. Lógica de Programação em Java, NetBeans, Prime Faces. Educação. Programas.

#### **ABSTRACT**

 The present work aims to present a proposal for an order management system in pizzerias, aiming that this sector has grown significantly in the last two years due to the pandemic. The pizzeria sector has grown a lot, especially in the last two years with the pandemic. The creation of this management system will assist in the service of requesting orders made by phone, WhatsApp, apps or even made directly at the pizzeria counter through an attendant. The convenience to place orders makes the customer buy more frequently, consequently increasing sales, as the digital menus displayed in the system will facilitate the choice of product, regardless of where the customer is located. The language used to create a system that transforms registrations and manual orders into an automated system to manage orders at a pizzeria was Java.

Keywords: Pizzeria. Order Manager. Programming Logic in Java, NetBeans, Prime Faces. Education. Software.

## **LISTA DE FIGURAS**

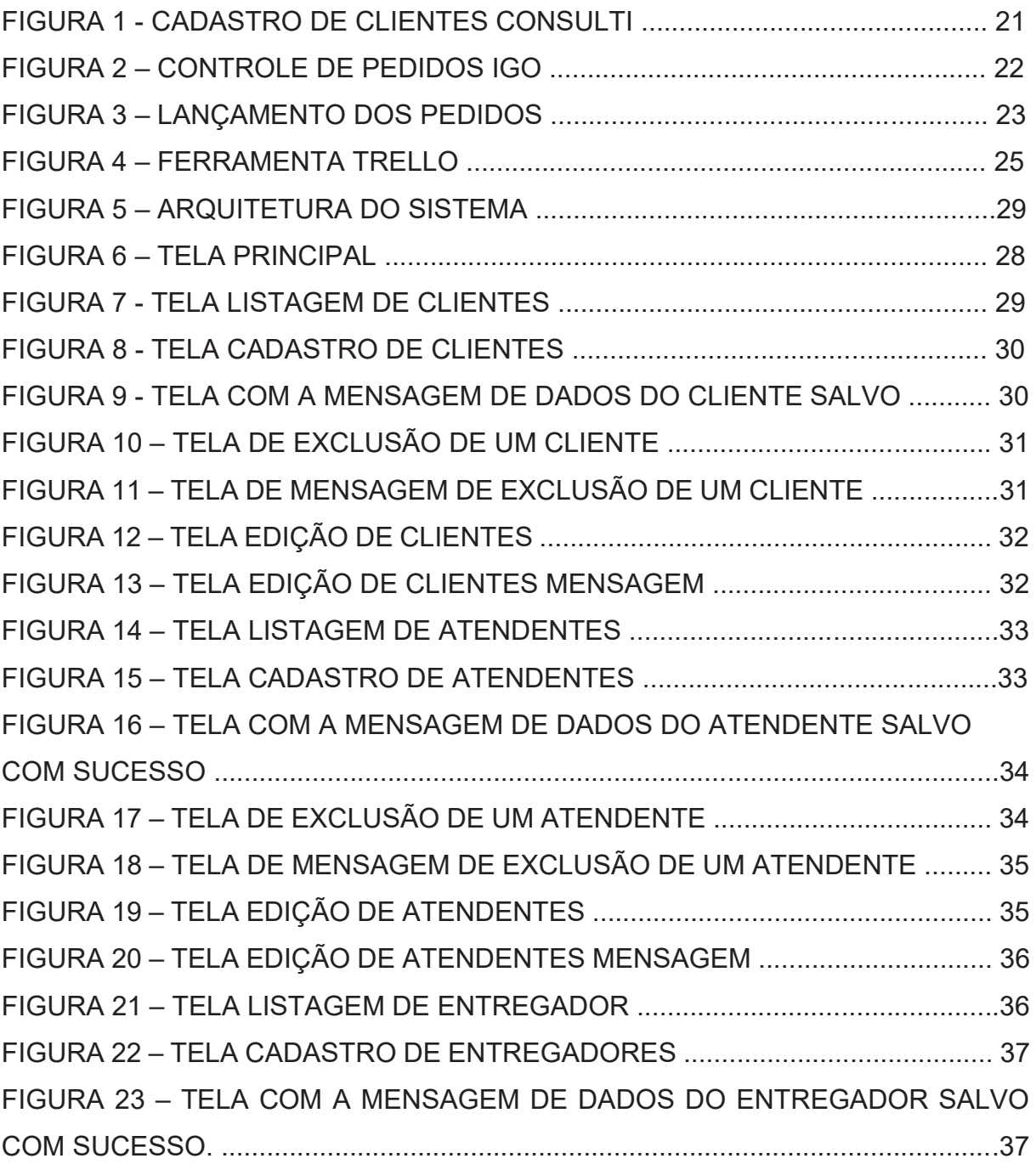

## **LISTA DE ABREVIATURAS OU SIGLAS**

- APUBRA Associação Pizzarias Unidas do Brasil
- MySQL Sistema de Gerenciamento de Banco de Dados.
- EE Enterprise Edition. (JAVA Linguagem do Café Quente).

# **SUMÁRIO**

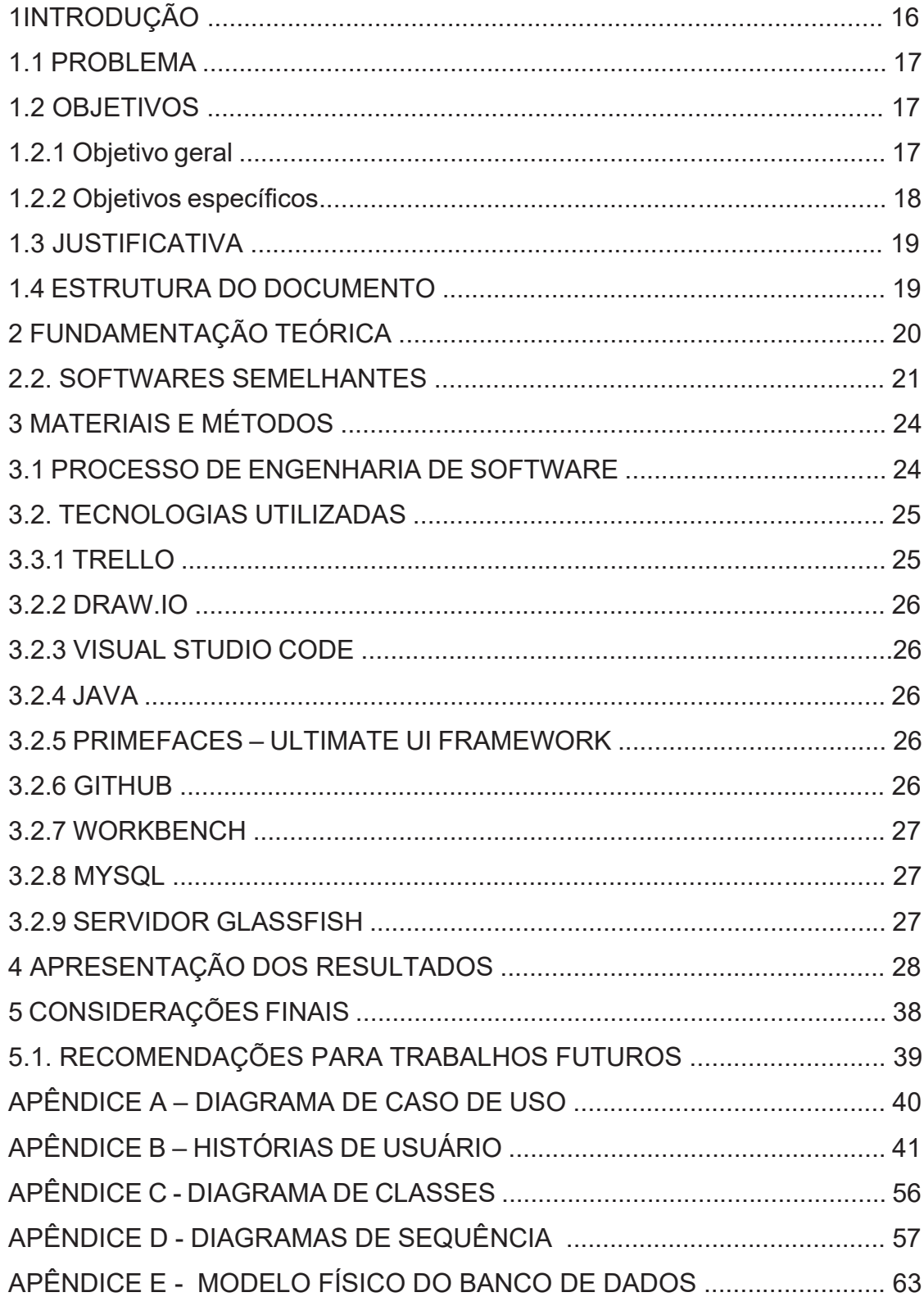

#### 1. INTRODUÇÃO

Os eventos pandêmicos em 2020 fizeram com que as pessoas ficassem em casa a fim de reduzir a taxa de contágio do vírus. Por conta desta situação, o comércio online, que já vinha em ampla expansão nos últimos anos, ganhou ainda mais força com a pandemia da Covid-19, pois muitas lojas físicas foram fechadas e apenas os serviços de entrega foram permitidos. Tal fato acarretou um crescimento de 30% nas vendas de alimentos por meio de aplicativos (BRITO, 2021). Os produtos alimentícios mais solicitados pelos consumidores que utilizam os aplicativos são pizzas e hambúrgueres (IFOOD, 2022).

A Associação de Pizzarias Unidas do Brasil (APUBRA, 2022) registrou que o setor de pizzarias quase não foi afetado pelo isolamento social; pelo contrário, as vendas aumentaram e continuam crescendo. Uma pesquisa realizada recentemente indicou que no iFood são vendidas 5 pizzas por segundo. O Instituto Brasileiro de Geografia e Estatística (IBGE ,2020) identificou também que os brasileiros têm consumido mais alimentos de fast food, pela facilidade em pedir alimentos por dispositivos móveis.

Os pedidos podem ser feitos por telefone, WhatsApp, online ou ainda por meio de um despachante no balcão da pizzaria. Logo após a realização do pedido, a pizza é preparada e vai para o forno. Na sequência, o produto é colocado em uma caixa apropriada para ser transportado por meio de um motoboy ao endereço de entrega do produto. A agilidade e a comodidade no atendimento são essenciais para que os clientes comprem com mais frequência, utilizando apps ou sites de modo a facilitar a vida do consumidor.

Para a venda de pizzas não basta apenas, segundo (SILVA, 2016, p.14).

"Os clientes estão cada vez mais exigentes e com gostos diferenciados. Existe também a alta concorrência entre as empresas, com isso, as organizações começaram a mudar à sua maneira de oferecer seus produtos, o modo em que atendem seus clientes e consequentemente melhorando a qualidade dos seus produtos ofertados".

Além disso, o cliente preza pela agilidade e rapidez no atendimento. A tecnologia proporciona essa facilidade e quando consumidores estão satisfeitos as vendas são maiores, trazendo mais lucro para os comerciantes.

#### 1.1 PROBLEMA

Gerenciar pedidos manualmente pode trazer inúmeros problemas, tais como: pedidos anotados de maneira errada, troca de pedidos, demora no atendimento tanto online quanto no próprio estabelecimento, rasuras e ilegibilidade ao anotar a solicitação dos sabores da pizza e até mesmo pedidos duplicados para o mesmo cliente. Estes são alguns dos fatores que podem ocasionar prejuízos ao estabelecimento.

O cardápio manual também vai ficando velho e desgastado. Quando o pedido é feito por telefone, há necessidade de se explicar o cardápio para o cliente e aguardar que o mesmo escolha o sabor. Toda vez que o cliente faz um novo pedido é necessário cadastrá-lo novamente ou localizá-lo em um longo arquivo manual. Isso aumenta o tempo de atendimento.

Esperar não é algo que os clientes gostam. Consumidores escolhem estabelecimentos que facilitam a vida e tomam pouco do seu tempo, visto que na atualidade o tempo é muito importante. Por isso, pedidos digitais, por meio de sistemas, melhoram o serviço prestado, facilitam a realização do pedido e evitam erros.

#### 1.2 OBJETIVOS

Desenvolver um sistema que automatize pedidos para otimizar o processo de vendas por meio de cardápios disponíveis em tela, cadastro de clientes por meio do código ou descrição, cadastro de entregadores e atendentes digitais.

#### 1.2.1 Objetivos Geral

Oferecer às empresas soluções para implantação de um sistema de gestão, no qual o empresário otimize o tempo sem precisar de muita experiência técnica para utilizar o software. Disponibilizar ao empresário a listagem dos clientes, dos pedidos, dos entregadores e dos atendentes, com histórico de registro e campos obrigatórios no preenchimento de cadastros.

#### 1.2.2 Objetivos Específicos

- Permitir o cadastro de pessoas (clientes, entregadores e atendentes).
- Permitir o cadastro, alteração e exclusão de um item do cardápio.
- Permitir a consulta das listas de clientes, atendentes e entregadores.
- Permitir o cadastro, alteração, edição e exclusão de pedidos dos clientes.
- Permitir a consulta do cardápio da pizzaria.

#### 1.3. JUSTIFICATIVA

Hoje a tecnologia faz parte da vida das pessoas das empresas. As empresas que não se atualizam para mudar a forma de gerenciamento e sistemas, vão perdendo mercado. O sistema de informação se tornou vital para as organizações. Um sistema informatizado permite que as empresas gerenciem melhor seus negócios.

Segundo (Baltzan, 2012), compreender o impacto direto que a informação tem sobre os dados nos resultados gerais de uma organização é fundamental para operações de negócios bem-sucedidos.

Segundo Baltzan et al. (2012, p. 17)

"As organizações que não conseguem aproveitar as vantagens da TI correm o risco de ficar para trás daquelas que o fazem. As organizações devem se adaptar aos avanços e inovações tecnológicas para acompanhar a rápida transformação do ambiente atual, e seus concorrentes certamente farão o mesmo."

As empresas precisam de soluções de software que lhes permitam melhorar a estrutura de curso, gerenciar melhor as pessoas, desenvolver e oferecer novos produtos e mercados. Os softwares podem resolver problemas complexos, afastar concorrentes ou criar oportunidades empolgantes. Para se manterem competitivas, as empresas devem aprender e desenvolver sua capacidade de identificar, construir e implementar sistemas.

#### 1.3 ESTRUTURA DO DOCUMENTO

O capítulo 1 deste documento contextualiza o leitor com o tema do projeto, abordando conceitos, questões e objetivos gerais e específicos. O Capítulo 2 discute a história das pizzas, o embasamento teórico do trabalho e descreve softwares semelhantes. O Capítulo 3 descreve os materiais e métodos usados para desenvolver o sistema. O Capítulo 4 apresenta as telas e funções do sistema. O Capítulo 5 apresenta considerações finais, resultados e propostas para trabalhos futuros.

#### **2. FUNDAMENTAÇÃO TEÓRICA**

A pizza surgiu em Nápoles, na Itália, no século 18, como um alimento para as pessoas mais pobres, segundo (PINHO, 2022) demorou para chegar à tabela de categorias de maior poder aquisitivo. Os imigrantes italianos que chegaram a São Paulo no início do século XX trouxeram essa tradição. Aos poucos foram introduzindo, completando e distribuindo a pizza. De São Paulo, ganhou o coração e o paladar do Brasil.

A palavra pizza, segundo o dicionário significa: iguaria, sob a forma de torta, feita de massa de farinha de trigo e guarnecida com queijo, tomate, anchovas etc. Consumida nos finais de semana, em pizzarias ou até mesmo em casa com a família e amigos. Esse alimento faz parte da vida das pessoas, a massa sempre é a mesma, porém o recheio pode ser feito de várias formas e dos mais variados, desde frango com catupiry até prestígio. Sempre a escolha a gosto do cliente.

As pizzarias evoluíram muito nos tempos modernos, desde sabores de pizza até métodos de pedido e entrega. A tecnologia nos traz muitos recursos, como o gerenciamento de pedidos, o que torna um sistema de gerenciamento de pedidos a ferramenta mais importante para fornecer uma experiência competitiva ao cliente em todos os momentos. Segundo (Pressman, 2016). "O gerenciamento envolve planejamento, monitoramento e controle de pessoas, processos e eventos que ocorrem à medida que o software evolui de conceitos preliminares para seu estado operacional completo".

 O gerenciamento manual de pedidos pode levar a erros e perda de valor para as pizzarias. Todo o gerenciamento em um só software facilita muito a realização de pedidos, cadastro de clientes, atendentes e entregadores. Os pedidos impressos em telas reduzem os custos de papel e impressão. Tudo isso torna o atendimento mais rápido e fácil. Um sistema traz a facilidade de consultar produtos com base em código e descrição, evitando erros de pedido, reduzindo custos para as empresas e para os clientes. Quanto menor o valor investido para fazer a pizza, menor o valor da pizza e mais os clientes irão comprar.

O planejamento de tecnologia está evoluindo muito, empresas que não se atualizam, perdem valor de mercado, são consideradas ultrapassadas e antigas. Sem considerar no volume de informações. A gestão da informação é parte importante do processo para quem busca organizar setores e departamentos de pequenas e grandes empresas, pois preserva informações históricas, garante agilidade na decisão e melhora a gestão documental. É normal que toda empresa tenha (pelo menos) um planejamento estratégico anual para poder se organizar e conhecer as necessidades de cada um de seus clientes.

### 2.2. SOFTWARES SEMELHANTES

Em um comparativo ao software proposto neste trabalho, encontrou-se três opções de mercado. A primeira opção encontrada foi do sistema da Digital Consultoria. É um software de sistema de pizzaria online e tem uso ilimitado para registrar produtos, clientes, atendimento ao cliente, vendas, estoque, finanças e relatórios. O sistema pode ser utilizado em vários computadores. Segue um exemplo de cadastro de clientes como mostra a (FIGURA 1).

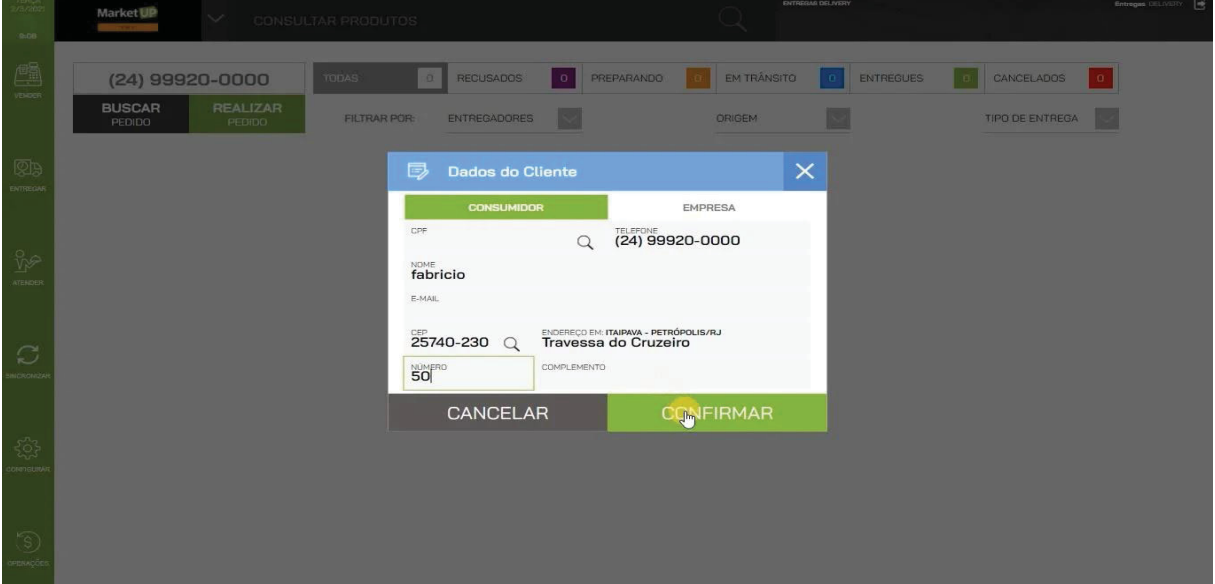

FIGURA 1 – CADASTRO DE CLIENTES CONSULTI

Fonte: Sistema para Pizzaria Online - Digital Consultoria (consultidigital.com.br) (2022).

O segundo software encontrado foi o Igo Pizzas. Possui fácil gerenciamento e rastreamento de pedidos. Oferece soluções para empresas implantarem um sistema de gestão e, o empreendedor que não possui muita experiência tecnológica não precisa perder tempo para utilizar o software. É, portanto, um sistema simplificado para a gestão operacional de uma pizzaria. Neste exemplo o controle de pedidos pode ser exemplificado na (FIGURA 2).

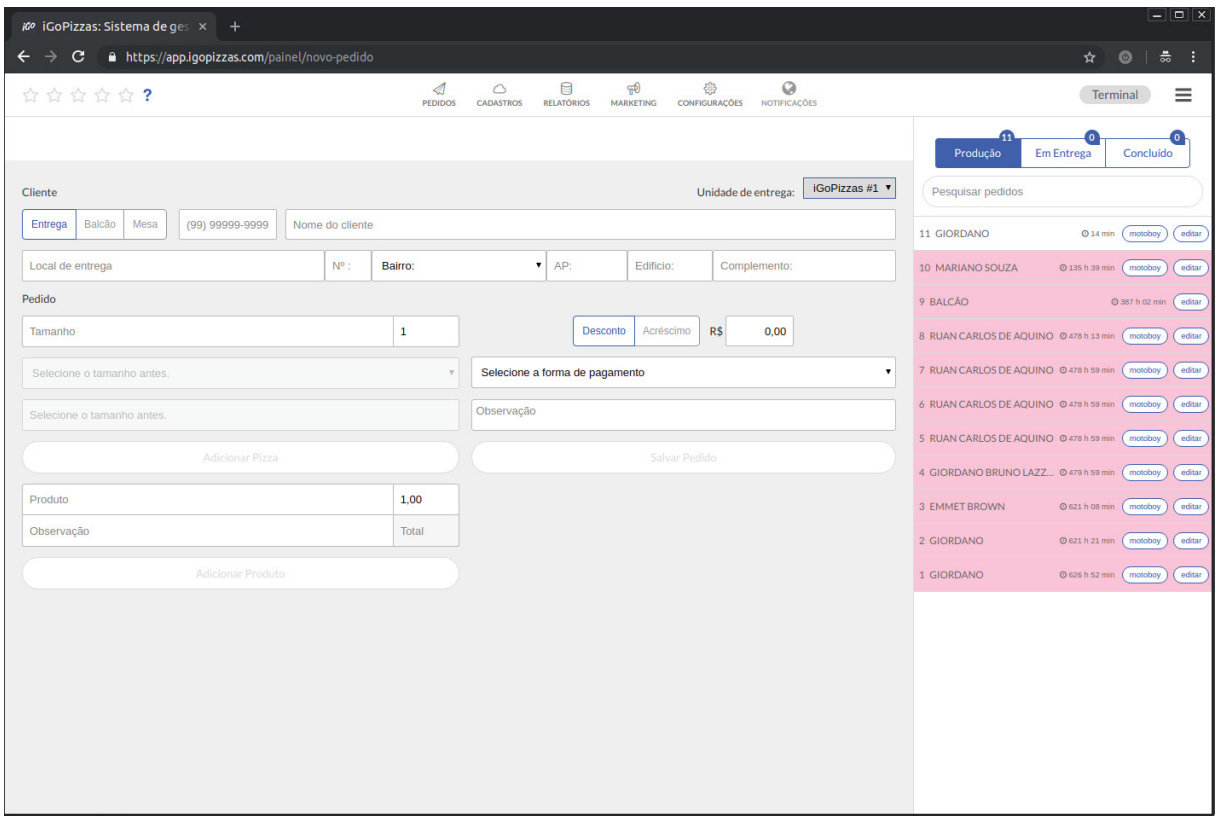

FIGURA 2 – CONTROLE DE PEDIDOS IGO

Fonte: https://igopizzas.com/ (2022).

O terceiro e último software analisado foi o Sischef. É um sistema para controle de pedidos (FIGURA 3), no qual recebe-se o pedido por telefone, WhatsApp ou outro meio de contato que permite o cadastro ou alteração das informações do cliente.

# FIGURA 3 – LANÇAMENTO DOS PEDIDOS

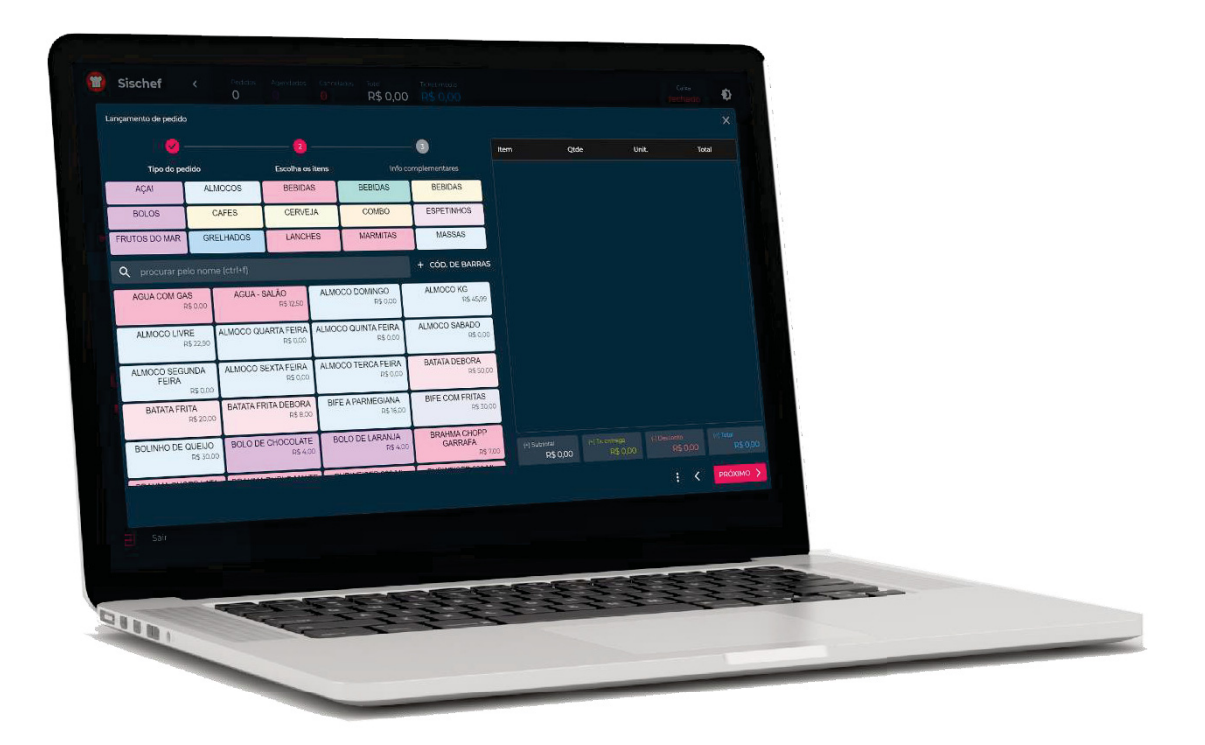

Fonte: https://sischef.com/sistema-para-pizzaria (2021)

#### **3. MATERIAIS E MÉTODOS**

Esta seção apresenta a metodologia de desenvolvimento de software. Além disso, são descritas as linguagens de programação, banco de dados e outras ferramentas que foram a base do desenvolvimento do software.

Segundo (Pressman, 2016) um processo de desenvolvimento de software é um conjunto de tarefas, parcialmente ordenadas, com a finalidade de obter a construção de um produto de software. Comumente estudado no campo da engenharia de software, que é considerado um dos mecanismos mais importantes para obter software de alta qualidade e cumprir corretamente as atividades especificação, prototipação, validação e os contratos de desenvolvimento.

Para a criação de um projeto de software pode-se utilizar várias tecnologias e metodologias. Segundo (Pressman, 2016 p. 68) "podendo-se utilizar os meios tradicionais ou mais recentes métodos ágeis". Levando muito tempo até a finalização do projeto.

 As metodologias ágeis focam na entrega do projeto e menos na documentação do software. O Scrum é uma dessas metodologias. Segundo (Pressman 2016 p. 78) "o Scrum enfatiza o uso de um conjunto de padrões de processo de software que provaram ser eficazes para projetos com prazo de entrega, apertados requisitos mutáveis e urgência no negócio".

Nesse utilizou-se o Scrum. Segundo esta metodologia, ao final de cada iteração (sprint) tem-se parte do software funcionando. A duração da sprint fica a cargo da equipe e o cliente ao término pode ver o software funcionando e fornecer seu feedback de cada alteração a equipe. Além do Scrum utilizou-se o Trello para controle das tarefas de desenvolvimento.

Segundo (Pressman ,2016), o Scrum inclui um conjunto de modelos de processo que enfatizam as prioridades do projeto, unidades de trabalho compartilhadas, comunicação e feedback frequente do cliente.

### 3.1 PROCESSO DE ENGENHARIA DE SOFTWARE

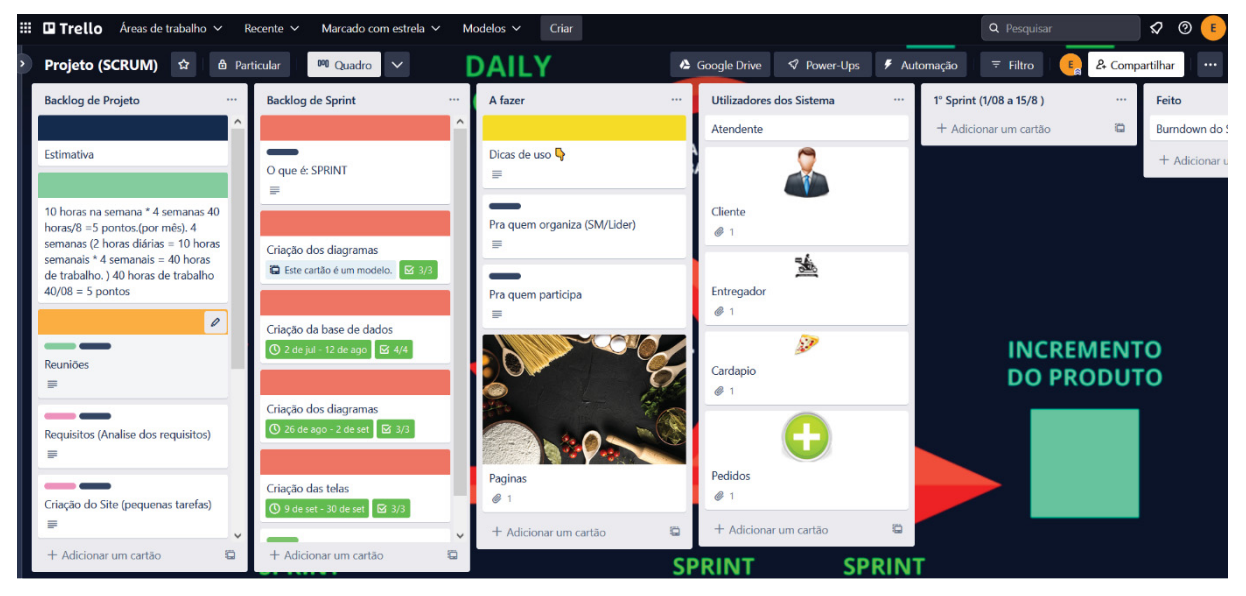

FIGURA 4 – FERRAMENTA TRELLO

Fonte: A autora (2022).

Para documentação do sistema desenvolvido, foram criados os diagramas de caso de uso, de classes, de sequência e de objetos relacionais, disponíveis nos apêndices, conforme as informações apresentadas a seguir:

- Diagrama de Caso de Uso. Funcionalidades dos atores localizado no Apêndice A.
- Diagrama de Classes com atributos e métodos dos objetos, localizado no Apêndice B.
- Diagramas de Sequência com a especificação das mensagens entre objetos localizados no Apêndice C.
- Diagrama dos objetos Relacionais apresentadas no Apêndice D.

## 3.2. TECNOLOGIAS UTILIZADAS

## 3.2.1 TRELLO

A ferramenta Trello é um sistema baseado no modelo "Kanban" para gerenciamento de tarefas, que permite aos membros da equipe criarem tarefas e as gerenciarem de acordo com o andamento de cada tarefa. Portanto, esta ferramenta monitora tarefas concluídas, em andamento e concluídas para melhor organização.

#### 3.2.2 DRAW.IO

Todos os diagramas de caso de uso, classe e sequência foram produzidos usando a ferramenta gratuita Draw.io, ferramenta fácil e simplificada para criar esses diagramas.

### 3.2.3 VISUAL STUDIO CODE

Visual Studio Code ou VSCode é um editor de código-fonte desenvolvido pela Microsoft para Windows, Linux e MacOS. Este editor foi usado para o desenvolvimento do site web para a linguagem Java junto com o framework Prime Faces.

#### 3.2.4 JAVA

Java é uma linguagem compilada e de plataforma cruzada, o que significa que seu código de alto nível é traduzido em código de baixo nível e pode ser usado em diferentes plataformas, como Windows e Linux. Com esta linguagem é possível desenvolver aplicações tanto para desktop quanto para web e mobile.

#### 3.2.5 PRIMEFACES – ULTIMATE UI FRAMEWORK

O Prime Faces é um framework de código aberto (open source) para a plataforma Java desenvolvido por Çağatay Çivici, no Voxxed Days Istanbul. Esse framework implementa muitas funções, persistência de dados para a criação de aplicações web.

#### 3.2.6 GITHUB

O GitHub é uma plataforma de código-fonte e hospedagem de arquivos que usa o Git para controle de versão. Ele permite que desenvolvedores, utilitários ou qualquer usuário cadastrado na plataforma participem de projetos privados e/ou open source em qualquer lugar do mundo.

#### 3.2.7 WORKBENCH

O MySQL Workbench é uma ferramenta visual de design de banco de dados que combina desenvolvimento, administração, design, criação e manutenção de banco de dados SQL em um ambiente integrado de desenvolvimento de sistema de banco de dados MySQL.

#### 3.2.8 MYSQL

MySQL é um sistema de gerenciamento de banco de dados que utiliza a linguagem SQL como interface de usuário. Atualmente, é um dos sistemas de gerenciamento de banco de dados mais populares da Oracle Corporation.

#### 3.2.9 SERVIDOR GLASSFISH

GlassFish é um servidor de aplicações de código aberto para a plataforma Java EE desenvolvida pela Sun Microsystems. Sua própria versão é chamada de Sun GlassFish Enterprise Server.

### **4 APRESENTAÇÃO DOS RESULTADOS**

Neste capítulo é apresentado a arquitetura e o funcionamento do software resultante deste trabalho. O sistema é composto por uma página web (FIGURA 5), que se comunica com a base de dados.

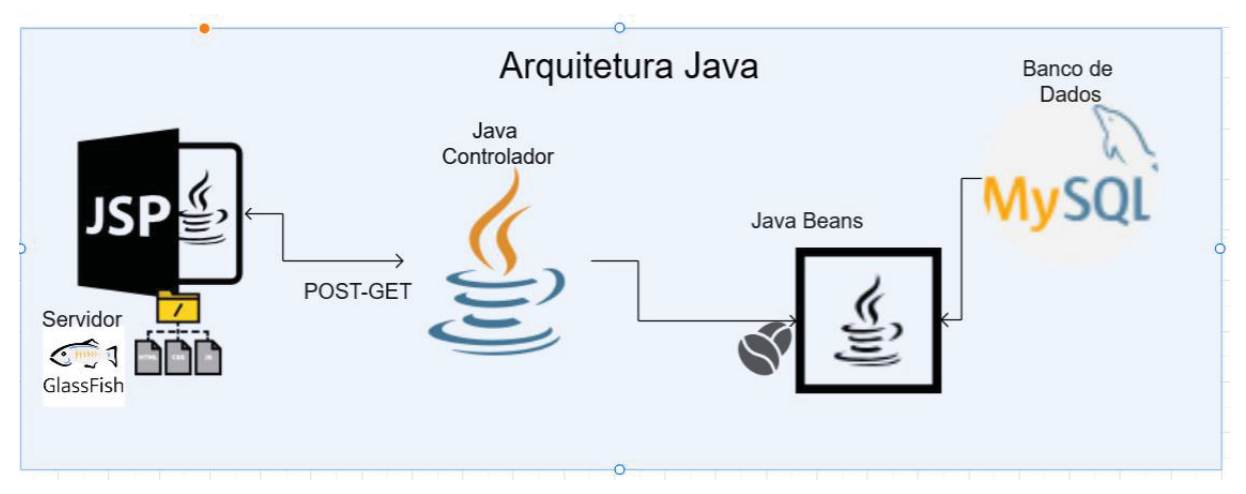

### FIGURA 5 – ARQUITETURA DO SISTEMA

Em suma, compreende o fluxo de cadastro de clientes, entregadores, cardápio e pedidos. O cliente visualiza o cardápio e escolhe itens. O atendente faz o pedido no sistema para o cliente, depois de pronto passa para o entregador.

Ao entrar pela primeira vez na plataforma é apresentado ao usuário a tela inicial do site (FIGURA 6). No canto direito, na opção de Cadastros, são realizados os seguintes cadastros: clientes, atendentes, cardápio, entregador. Nas próximas figuras serão apresentadas as telas de cadastro individuais.

Fonte: A autora (2022)

# $\Box$   $\Box$  Pizzaria  $\begin{array}{c|c|c|c} \times & + \\ \hline \end{array}$  $0 \times$ C D localhost:8080/Projeto\_Pizzaria/ stro - Caixa - Relatorios - Sair -Clientes Atendente Cardápio Entregador PROJETO PIZZARIA

#### FIGURA 6 – TELA PRINCIPAL

Fonte: A autora (2022)

Na tela disponível no menu da tela inicial, no botão Clientes é apresentada a lista de clientes registrados na base de dados. Na lista clientes na (FIGURA 7). O botão novo abre a modal para inserir os dados do novo cadastro de clientes.

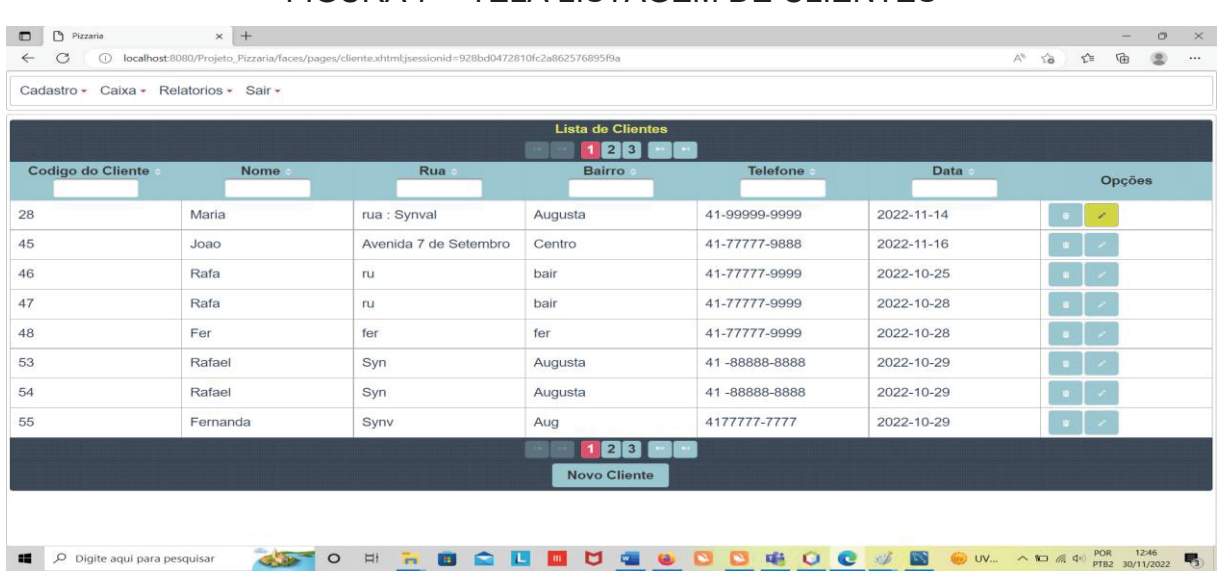

## FIGURA 7 – TELA LISTAGEM DE CLIENTES

Fonte: A autora (2022)

É obrigatório informar nome, rua, bairro, telefone e data. (FIGURA 8). Na data há o calendário para o usuário adicionar a data corrente. O usuário pode, então, salvar ou cancelar.

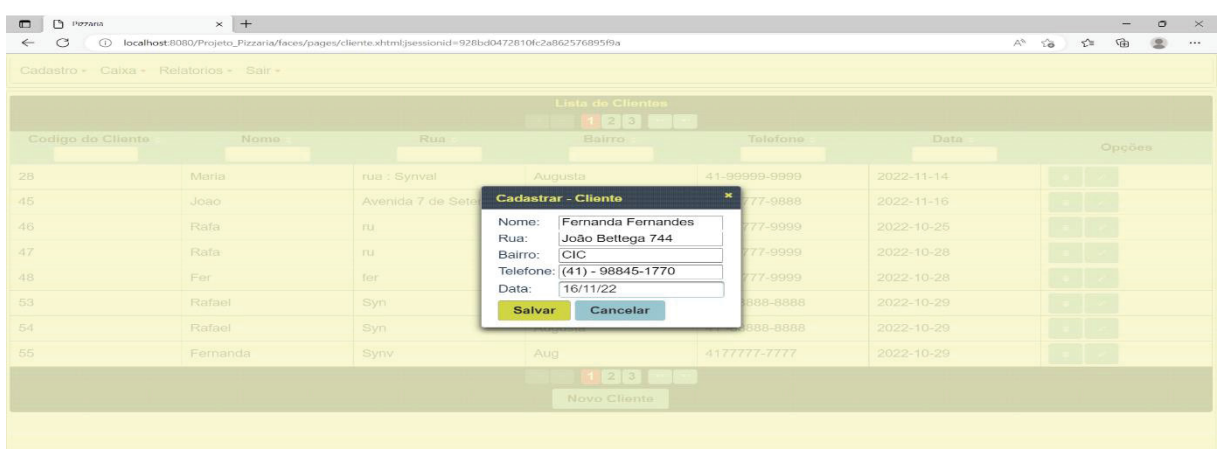

## FIGURA 8 – TELA CADASTRO DE CLIENTES

Fonte: A autora (2022).

Na opção salvar, o sistema apresenta uma mensagem por seis informando que o registro foi salvo com sucesso na (FIGURA 9). A opção cancelar volta para a tela inicial de clientes com a listagem.

| Cadastro - Caixa - Relatorios - Sair - |             |                       |                                                    |               | 通          | Dados salvo com<br><b>SUCESSO</b> |
|----------------------------------------|-------------|-----------------------|----------------------------------------------------|---------------|------------|-----------------------------------|
|                                        |             |                       | <b>Lista de Clientes</b><br>$1 \mid 2 \mid 3 \mid$ |               |            |                                   |
| Codigo do Cliente                      | <b>Nome</b> | Rua                   | <b>Bairro</b>                                      | Telefone      | Data       | Opções                            |
| 28                                     | Maria       | rua : Synval          | Augusta                                            | 41-99999-9999 | 2022-11-14 |                                   |
| 45                                     | Joao        | Avenida 7 de Setembro | Centro                                             | 41-77777-9888 | 2022-11-16 |                                   |
| 46                                     | Rafa        | ru                    | bair                                               | 41-77777-9999 | 2022-10-25 | $\bullet$                         |
| 47                                     | Rafa        | ru                    | bair                                               | 41-77777-9999 | 2022-10-28 |                                   |
| 48                                     | Fer         | fer                   | fer                                                | 41-77777-9999 | 2022-10-28 |                                   |
| 53                                     | Rafael      | Syn                   | Augusta                                            | 41-88888-8888 | 2022-10-29 |                                   |
| 54                                     | Rafael      | Syn                   | Augusta                                            | 41-88888-8888 | 2022-10-29 |                                   |
| 55                                     | Fernanda    | Synv                  | Aug                                                | 4177777-7777  | 2022-10-29 |                                   |

FIGURA 9 – TELA COM A MENSAGEM DE DADOS DO CLIENTE SALVO

Fonte: A autora (2022).

Na barra de navegação, da lateral estão disponíveis os ícones lixeira e lápis, onde podem ser realizadas a edição e remoção dos dados de clientes. No ícone da lixeira, o sistema apresenta os dados que serão excluídos. (FIGURA 9). Quando a exclusão é confirmada, apresenta-se a mensagem "cliente excluído" por 6 segundos. (FIGURA 10).

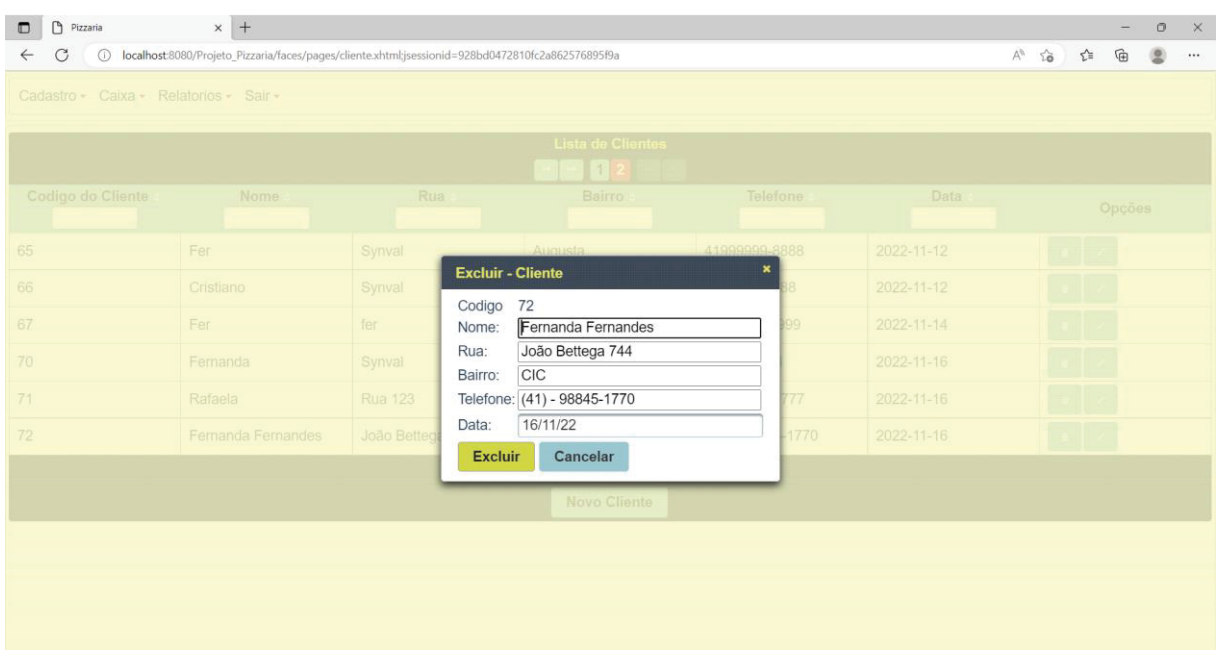

## FIGURA 10 – TELA DE EXCLUSÃO DE UM CLIENTE

Fonte: A autora (2022).

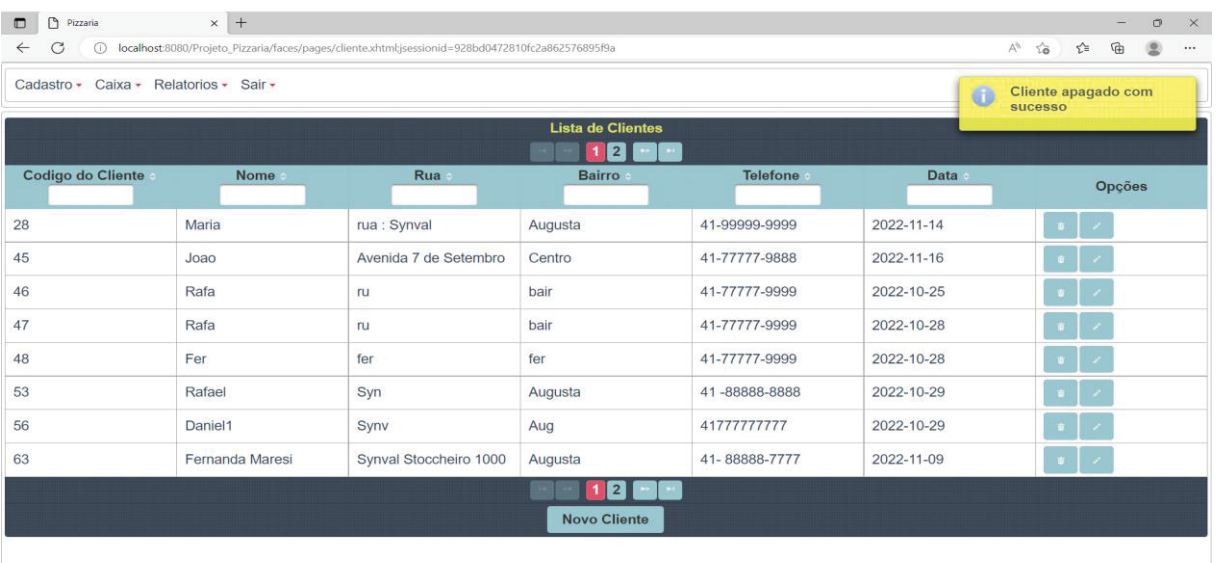

FIGURA 11 – TELA DE MENSAGEM DE EXCLUSÃO DE UM CLIENTE

Fonte: A autora (2022).

Na barra de navegação, no ícone lápis, pode ser realizada a edição dos dados de clientes. Ao clicar, o sistema traz os dados que serão editados (FIGURA 12). Ao confirmar, apresenta-se a mensagem "cliente editado" por 6 segundos. (FIGURA 13).

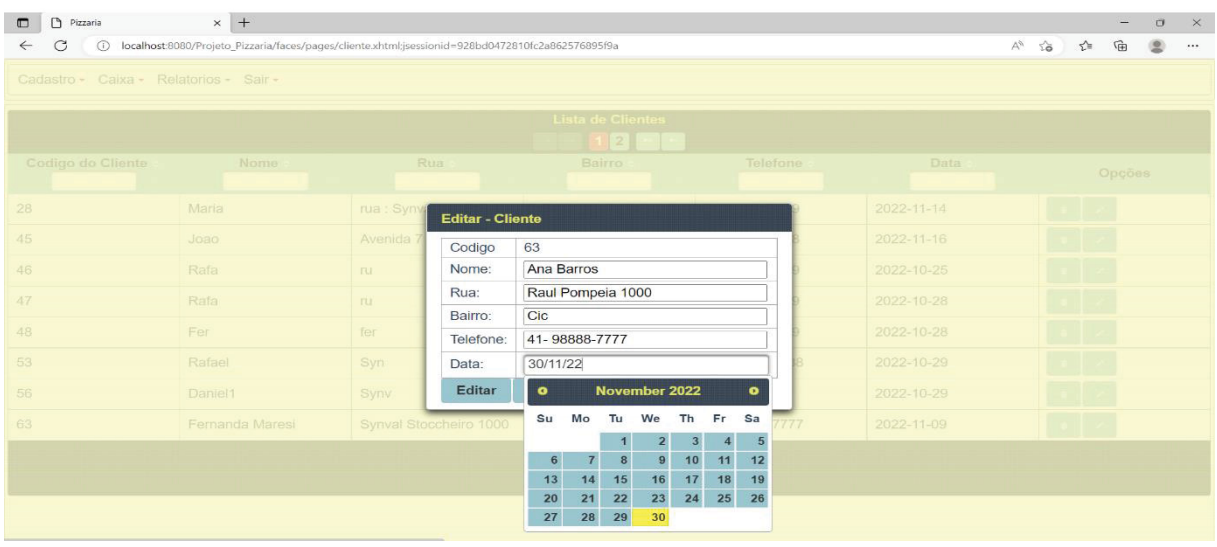

## FIGURA 12 – TELA EDIÇÃO DE CLIENTES

Fonte: A autora (2022).

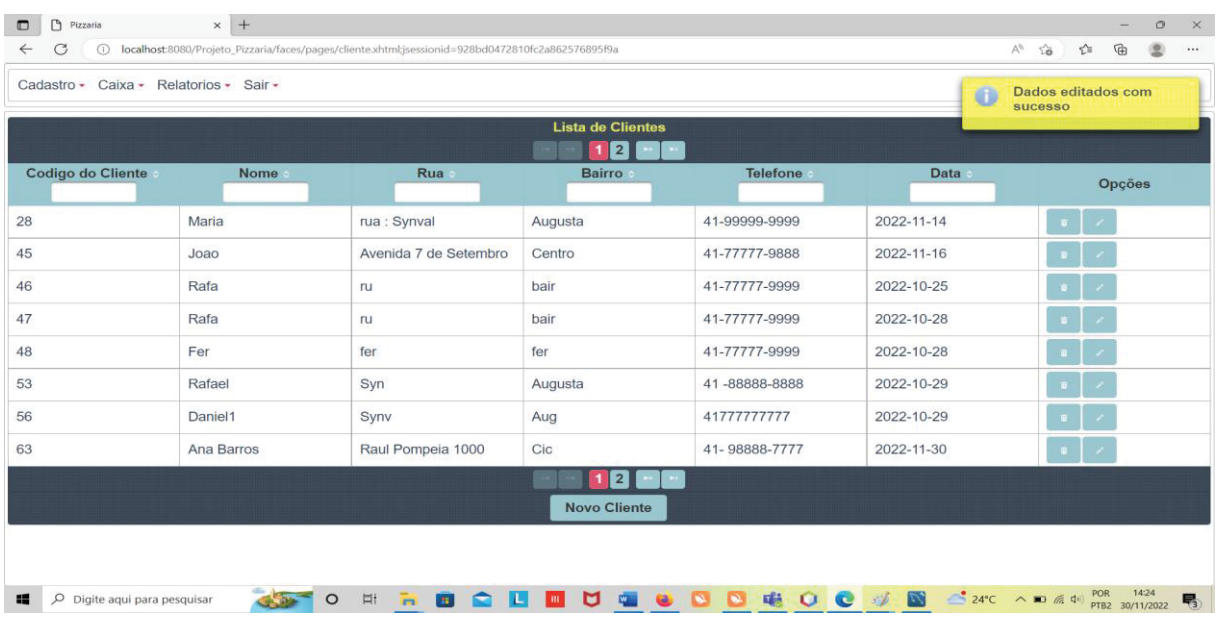

## FIGURA 13 – TELA EDIÇÃO DE CLIENTES MENSAGEM

Fonte: A autora (2022).

Uma vez acessada a tela inicial, o menu lateral apresenta a opção de cadastro Atendente, ao clicar em Atendente, apresentara-se a lista de atendentes registrados na base de dados. (FIGURA 13). O botão novo pode ser visualizado, o botão novo abre a modal para inserir os dados do novo cadastro de atendente.

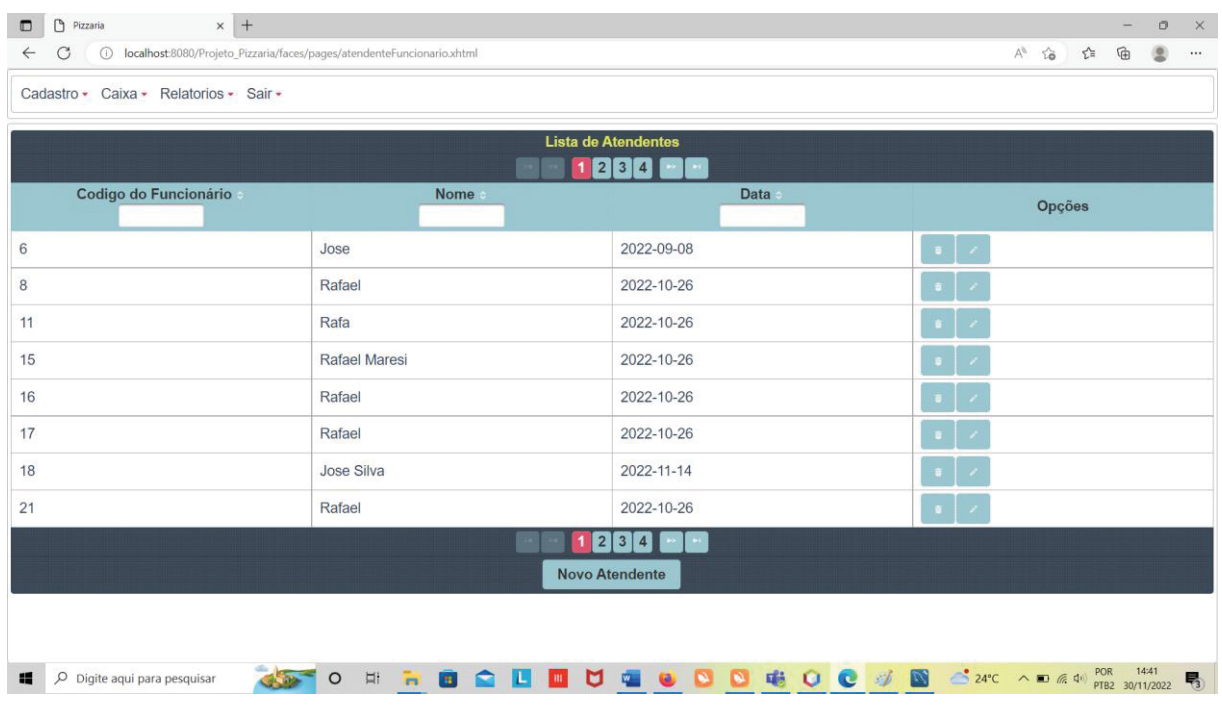

## FIGURA 14 – TELA LISTAGEM DE ATENDENTES

Fonte: A autora (2022)

É obrigatório informar nome data de admissão. (FIGURA 15). Na data há o calendário para o usuário adicionar a data corrente. Ao finalizar, o usuário pode escolher entre salvar ou cancelar.

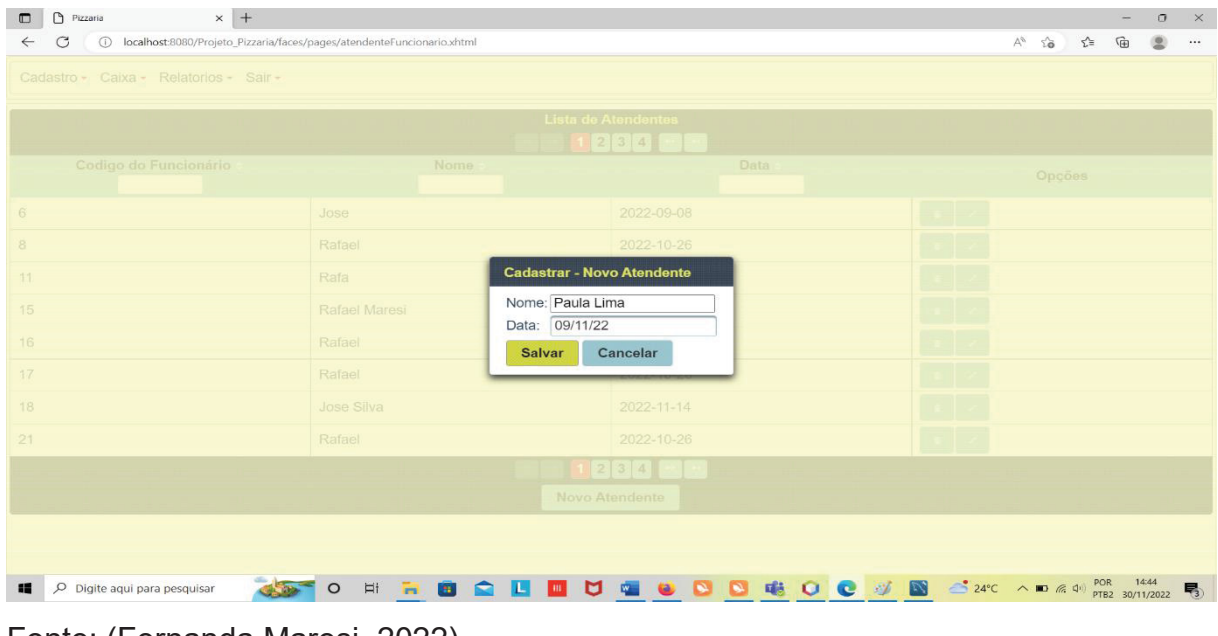

FIGURA 15 – TELA CADASTRO DE ATENDENTES

Fonte: (Fernanda Maresi, 2022).

Na opção salvar, o sistema mostra uma mensagem por seis segundos informando que o registro foi salvo com sucesso. (FIGURA 15). A opção cancelar volta para a tela inicial de atendentes, com a listagem.

# FIGURA 16 – TELA COM A MENSAGEM DE DADOS DO ATENDENTE SALVO COM **SUCESSO**

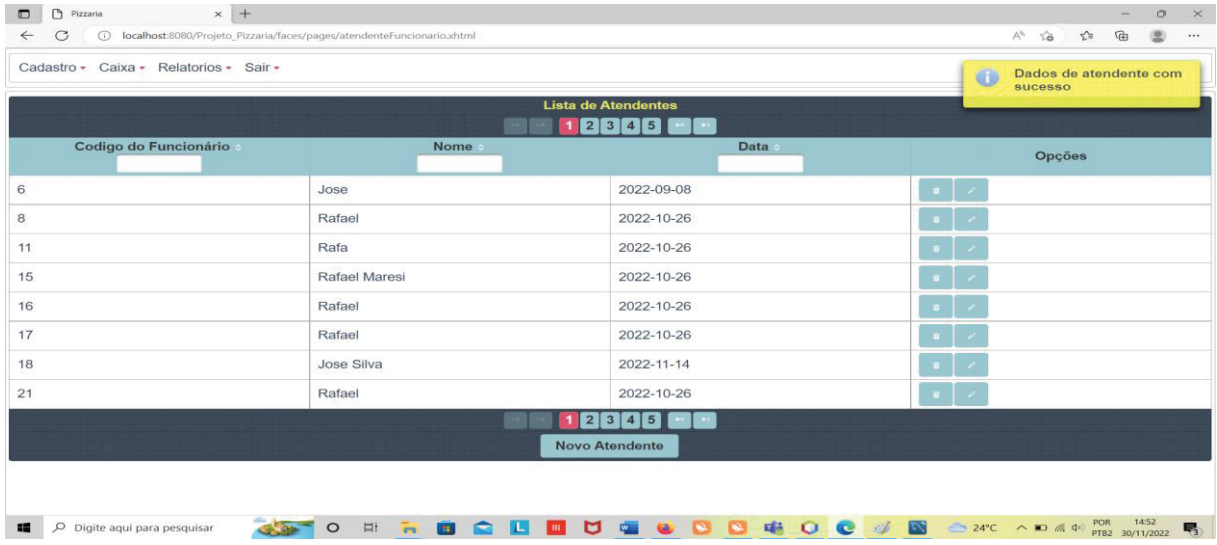

Fonte: A autora (2022).

Na lateral da listagem estão disponíveis os ícones lixeira e lápis, onde podem ser realizadas a edição e remoção dos dados de atendentes. No ícone da lixeira, o sistema traz os dados que serão excluídos. (FIGURA 17). Ao confirmar a exclusão uma mensagem é exibida por 6 segundos e indica que o atendente excluído. (FIGURA 16).

| Cadastro - Caixa - Relatorios - Sair - |               | Lista de Atendentes<br>$1 \ 2 \ 3 \ 4 \ -1$ |        |
|----------------------------------------|---------------|---------------------------------------------|--------|
| Codigo do Funcionário                  | Nome          | Data                                        | Opções |
| 6                                      | Jose          | 2022-09-08                                  |        |
| 8                                      | Rafael        | 2022-10-26                                  |        |
| 11                                     | Rafa          | <b>Excluir - Atendente</b>                  |        |
| 15                                     | Rafael Maresi | Codigo: 23<br>Nome: Rafael                  |        |
| 16                                     | Rafael        | 26/10/22<br>Data:                           |        |
| 17                                     | Rafael        | Cancelar<br><b>Excluir</b>                  |        |
| 21                                     | Rafael        | 2022-10-26                                  |        |
| 23                                     | Rafael        | 2022-10-26                                  |        |
|                                        |               | $1 \mid 2 \mid 3 \mid 4 \mid - \mid$        |        |
|                                        |               | Novo Atendente                              |        |

FIGURA 17 – TELA DE EXCLUSÃO DE UM ATENDENTE

Fonte: A autora (2022).

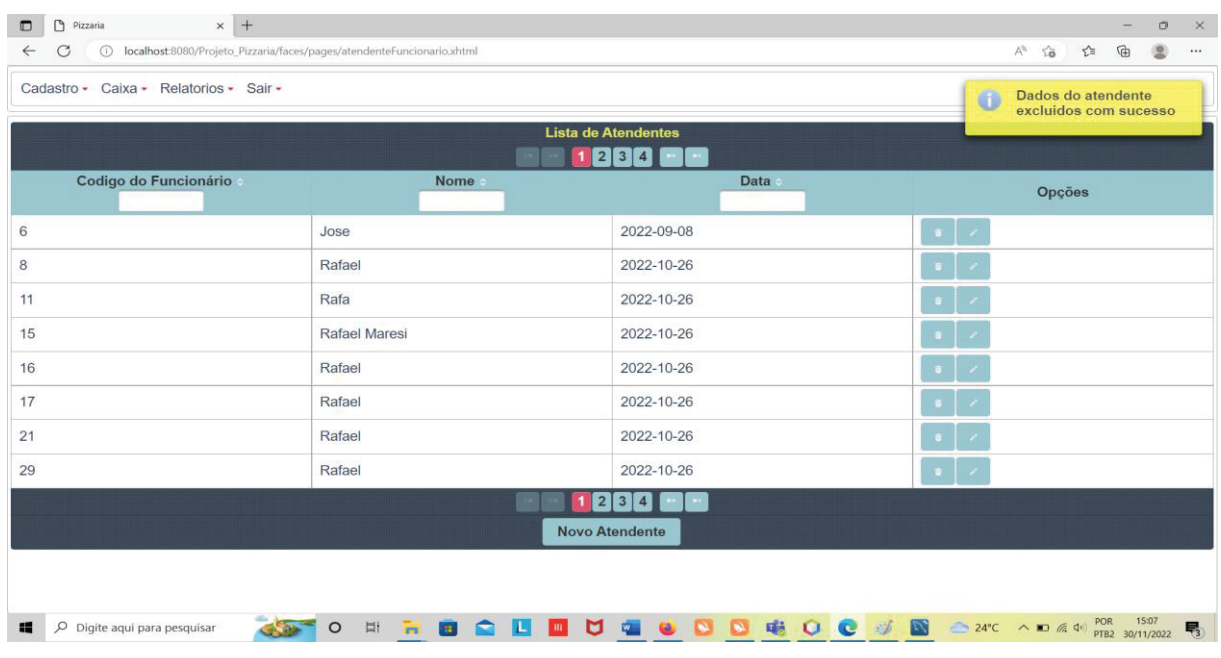

## FIGURA 18 – TELA DE MENSAGEM DE EXCLUSÃO DE UM ATENDENTE

Fonte: A autora (2022).

Na barra de navegação, no ícone lápis, ode ser realizada a edição dos dados de atendentes. No ícone do lápis, o sistema apresenta os dados que serão editados (FIGURA 19). Quando confirmada a edição, apresenta-se a mensagem "atendente editado" por 6 segundos. (FIGURA 20).

| $\times$ +<br>Pizzaria<br>$\Box$<br>C<br>$\leftarrow$<br>Cadastro - Caixa - Relatorios - Sair - | 1 localhost:8080/Projeto_Pizzaria/faces/pages/atendenteFuncionario.xhtml |                                  | Lista de Atendentes     | 1234         |                |                         |                 |                |           |                   |  |  |  | $A^{\otimes}$ to $\uparrow \equiv$ | 庙                                              | $\Box$ | $\times$<br>$\cdots$ |
|-------------------------------------------------------------------------------------------------|--------------------------------------------------------------------------|----------------------------------|-------------------------|--------------|----------------|-------------------------|-----------------|----------------|-----------|-------------------|--|--|--|------------------------------------|------------------------------------------------|--------|----------------------|
| Codigo do Funcionário                                                                           | Nome.                                                                    |                                  |                         |              |                |                         |                 | Data:          |           |                   |  |  |  | Opções                             |                                                |        |                      |
| 6                                                                                               | Jose                                                                     |                                  |                         |              | 2022-09-08     |                         |                 |                |           |                   |  |  |  |                                    |                                                |        |                      |
| 8                                                                                               | Rafael                                                                   |                                  |                         |              | 2022-10-26     |                         |                 |                |           |                   |  |  |  |                                    |                                                |        |                      |
| 11                                                                                              | Rafa                                                                     | <b>Editar - Atendente</b>        |                         |              |                |                         |                 |                |           |                   |  |  |  |                                    |                                                |        |                      |
| 15                                                                                              | Rafael Maresi                                                            | Codigo: 8<br>Nome: Rafael Maresi |                         |              |                |                         |                 |                |           |                   |  |  |  |                                    |                                                |        |                      |
| 16                                                                                              | Rafael                                                                   | Data:                            | 26/10/22                |              |                |                         |                 |                |           |                   |  |  |  |                                    |                                                |        |                      |
| 17                                                                                              | Rafael                                                                   | Editar                           | $\bullet$               |              |                | October 2022            |                 |                | $\bullet$ |                   |  |  |  |                                    |                                                |        |                      |
| 21                                                                                              | Rafael                                                                   |                                  | Su                      | Mo           | Tu             | We                      | Th              | Fr             | Sa        |                   |  |  |  |                                    |                                                |        |                      |
| 29                                                                                              | Rafael                                                                   |                                  | $\overline{\mathbf{c}}$ | $\mathbf{3}$ | $\overline{4}$ | $\overline{\mathbf{5}}$ | $6\overline{6}$ | $\overline{7}$ | 8         |                   |  |  |  |                                    |                                                |        |                      |
|                                                                                                 |                                                                          |                                  | $\overline{9}$<br>16    | 10<br>17     | 11<br>18       | 12<br>19                | 13<br>20        | 14<br>21       | 15<br>22  |                   |  |  |  |                                    |                                                |        |                      |
|                                                                                                 |                                                                          |                                  | 23                      | 24           | 25             | 26                      | 27              | 28             | 29        |                   |  |  |  |                                    |                                                |        |                      |
|                                                                                                 |                                                                          |                                  | 30                      | 31           |                |                         |                 |                |           |                   |  |  |  |                                    |                                                |        |                      |
| localhost:8080/Projeto_Pizzaria/faces/pages/atendenteFuncionario.xhtml#                         |                                                                          |                                  |                         |              |                |                         |                 |                |           |                   |  |  |  |                                    |                                                |        |                      |
| 疆<br>O Digite aqui para pesquisar<br>35                                                         | <b>The State</b><br>$\frac{1}{2}$<br>8 <b>2 L</b><br>$\circ$             | $\blacksquare$                   |                         |              |                |                         |                 |                |           | U G U D G O C V N |  |  |  |                                    | $24^{\circ}C$ $\wedge$ $\Box$ (x, d) POR 15:11 |        | 喝                    |

FIGURA 19 – TELA EDIÇÃO DE ATENDENTES

Fonte: A autora (2022)

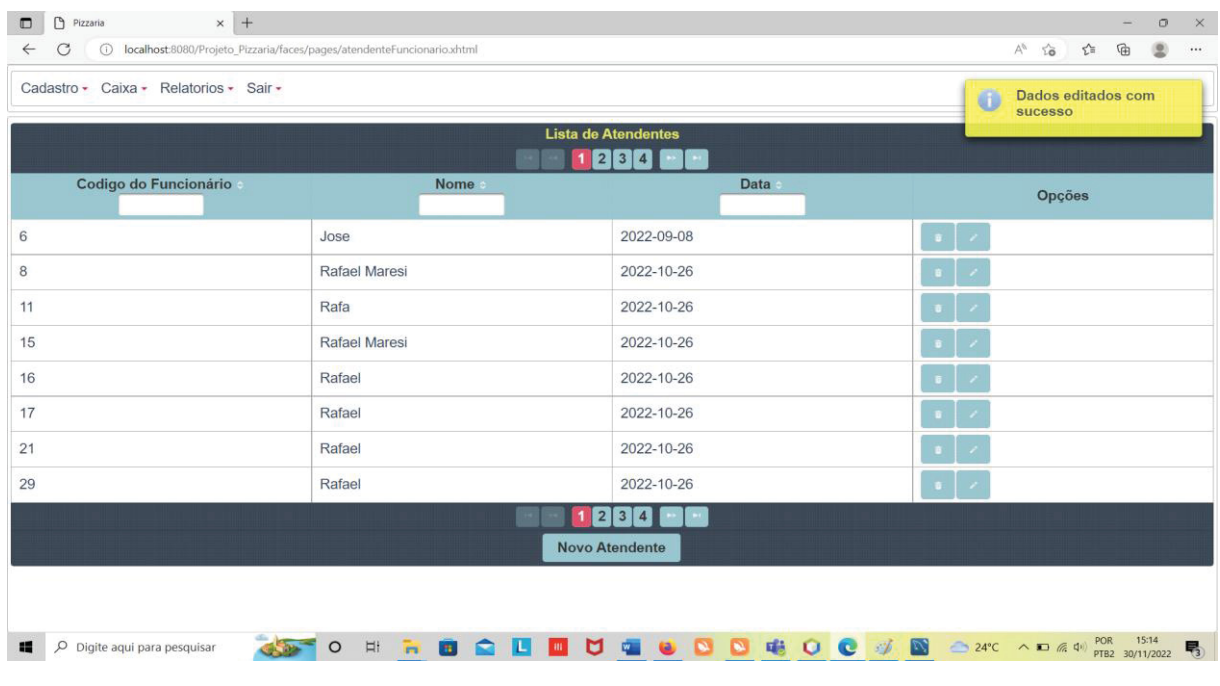

## FIGURA 20 – TELA EDIÇÃO DE ATENDENTES MENSAGEM

Fonte: A autora (2022).

Na tela inicial do menu está disponível a opção Entregadores. A partir dela, é apresentada a lista de entregadores registrados na base de dados (FIGURA 21) O botão novo abre a modal para inserir os dados do novo cadastro de entregador.

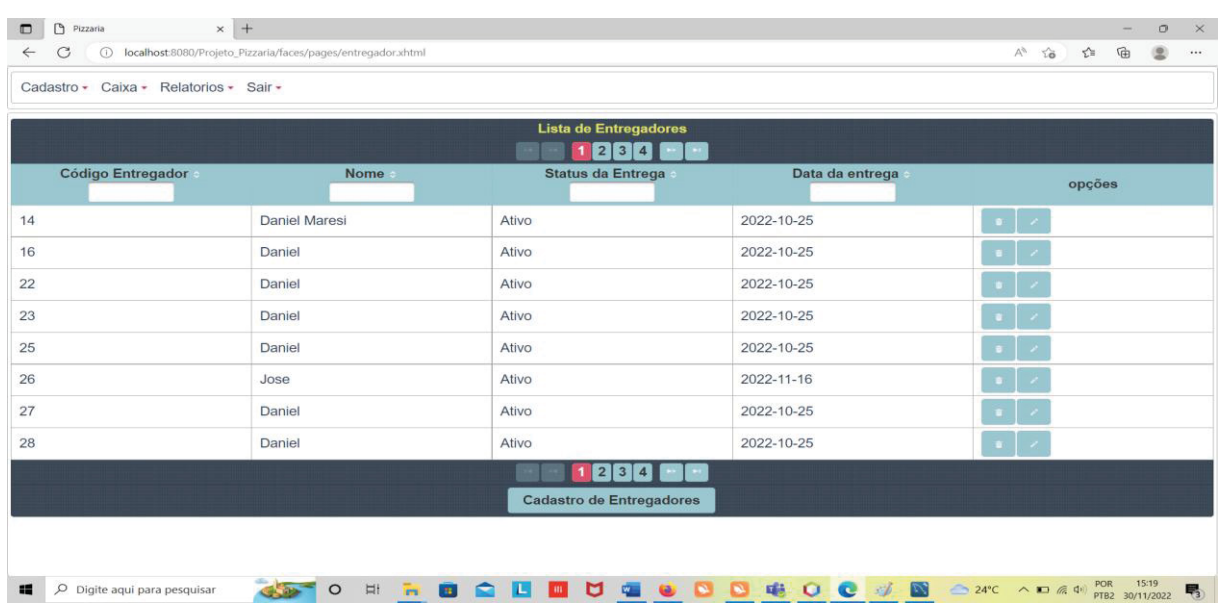

## FIGURA 21 – TELA LISTAGEM DE ENTREGADOR

Fonte: A autora (2022).

É obrigatório informar nome, status e data de admissão. (FIGURA 22). Na data há calendário para o usuário adicionar a data corrente. Ao finalizar, o usuário pode escolher entre os botões salvar ou cancelar.

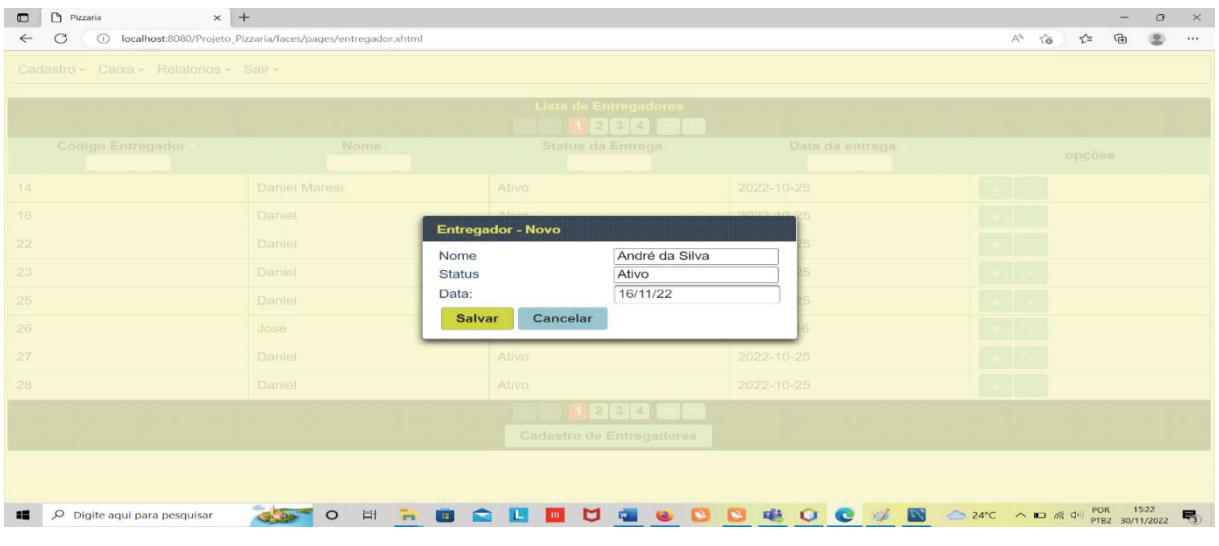

### FIGURA 22 – TELA CADASTRO DE ENTREGADORES

Fonte: A autora (2022).

Na opção salvar, o sistema mostra uma mensagem por seis segundos, informando que o registro foi alvo com sucesso. (FIGURA 23). A opção cancelar volta para a tela inicial om a listagem de entregadores.

FIGURA 23 – TELA COM A MENSAGEM DE DADOS DO ENTREGADOR SALVO COM SUCESSO.

| Cadastro - Caixa - Relatorios - Sair - |               |                                                   | Dados de atendente com<br>O)<br>sucesso |
|----------------------------------------|---------------|---------------------------------------------------|-----------------------------------------|
|                                        |               | <b>Lista de Atendentes</b><br>$1 \ 2 \ 3 \ 4 \ 5$ |                                         |
| Codigo do Funcionário                  | <b>Nome</b>   | Data                                              | Opções                                  |
|                                        | Jose          | 2022-09-08                                        | o.                                      |
|                                        | Rafael        | 2022-10-26                                        |                                         |
| 11                                     | Rafa          | 2022-10-26                                        |                                         |
| 15                                     | Rafael Maresi | 2022-10-26                                        |                                         |
| 16                                     | Rafael        | 2022-10-26                                        |                                         |
| 17                                     | Rafael        | 2022-10-26                                        |                                         |
| 18                                     | Jose Silva    | 2022-11-14                                        |                                         |
| 21                                     | Rafael        | 2022-10-26                                        |                                         |
|                                        |               | 3<br>$\vert$ 4<br>5<br>$\overline{2}$             |                                         |
|                                        |               | <b>Novo Atendente</b>                             |                                         |
|                                        |               |                                                   |                                         |

Fonte: A autora (2022).

#### 5 **CONSIDERAÇÕES FINAIS**

Este documento apresentou o projeto de um sistema de gerenciamento de pedidos de pizzaria. A solução criada foi uma plataforma com o propósito de facilitar no site. O cadastro de clientes, atendentes, entregadores e pedidos. Na construção do projeto foi utilizada uma metodologia ágil de software, que possibilitou a entrega de pequenas partes do software em cada sprint e a inclusão de novas funções de forma gradual e flexível.

Quanto às tecnologias utilizadas para desenvolver a plataforma, foram aplicadas ferramentas como Prime Faces e MySQL. Onde os autores não tinham tanto domínio e conhecimento técnico. Portanto, apesar de todos os objetivos gerais e específicos apresentados neste trabalho terem sido alcançados, ainda há espaço para novos recursos serem introduzidos em versões futuras, como por exemplo, relatórios de pedidos e novos projetos Java web.

#### 5.1. RECOMENDAÇÕES PARA TRABALHOS FUTUROS

Ao longo do desenvolvimento do projeto ficou evidente a oportunidade de implementar novas funcionalidades que não foram levantadas durante a fase de definição, prototipação e especificação dos casos de uso:

- Cadastro de clientes com dados de documentos pessoais como RG, CPF.
- Cadastro de entregadores com documentos pessoais e foto para maior segurança dos clientes e estabelecimentos.
- Localização em tempo real dos entregadores.
- Inserção de redes sociais como Facebook, Twitter da empresa no site, para que os clientes possam se cadastrar.
- Desenvolvimento de módulo de Chat para que os clientes possam tirar dúvidas com os atendentes de maneira mais rápida.

### **REFERÊNCIAS**

APUBRA iFood revela que 5 pizzas são pedidas por segundo em sua plataforma Disponível em: https://apubra.org.br/ifood-revela-que-5-pizzas-sao-pedidas-porsegundo/ acessado 15 nov. 2022

BALTZAN, PAIGE e PHILLIPS AMY. Sistemas de Informação. Disponível em: Minha Biblioteca, Grupo A, 2012.

Consulti Digital. Sistema para Pizzaria Online Disponível em: https://www.consultidigital.com.br/p/sistema-gratis-para-pizzaria.html acessado 19 nov. 2022.

ENCONTRE SUA FRANQUIA, Crescimento do mercado de pizzaria: entenda os principais impactos. Disponível em: https://encontresuafranquia.com.br/crescimentodo-mercado-de-pizzaria/. Acesso em: 11 nov. 2022.

IFOOD, Brasileiros pedem delivery mais por prazer do que por conveniência. Disponível em: https://news.ifood.com.br/brasileiros-pedem-delivery-mais-por-prazerdo-que-por-conveniencia/.Acesso em: 15 nov. 2022.

iGo Sua pizzaria vende mais. Disponível em: https://igopizzas.com/ acessado 19 nov. 2022

PINHO, Flávia G. Uma fatia da Itália 1ª Edição, 2022.Curitiba, Matrix Editora, 2022

PRESSMAN, S. R, e MAXIM BRUCE. Engenharia de Software. Disponível em: Minha Biblioteca, (8th edição). Grupo A, 2016.

SILVA, Jonas Charles da. Satisfação do consumidor em pizzarias: um estudo de caso na Pizza da Hora. 2016. Trabalho de Conclusão de Curso.

Sischef Controlar sua Pizzaria é fácil e simples. Disponível em: https://sischef.com/sistema-para-pizzaria acessado 19 nov. 2022

# **APÊNDICE A – DIAGRAMA DE CASO DE USO**

Diagrama de Casos de Uso: Diagrama de casos de uso completo.

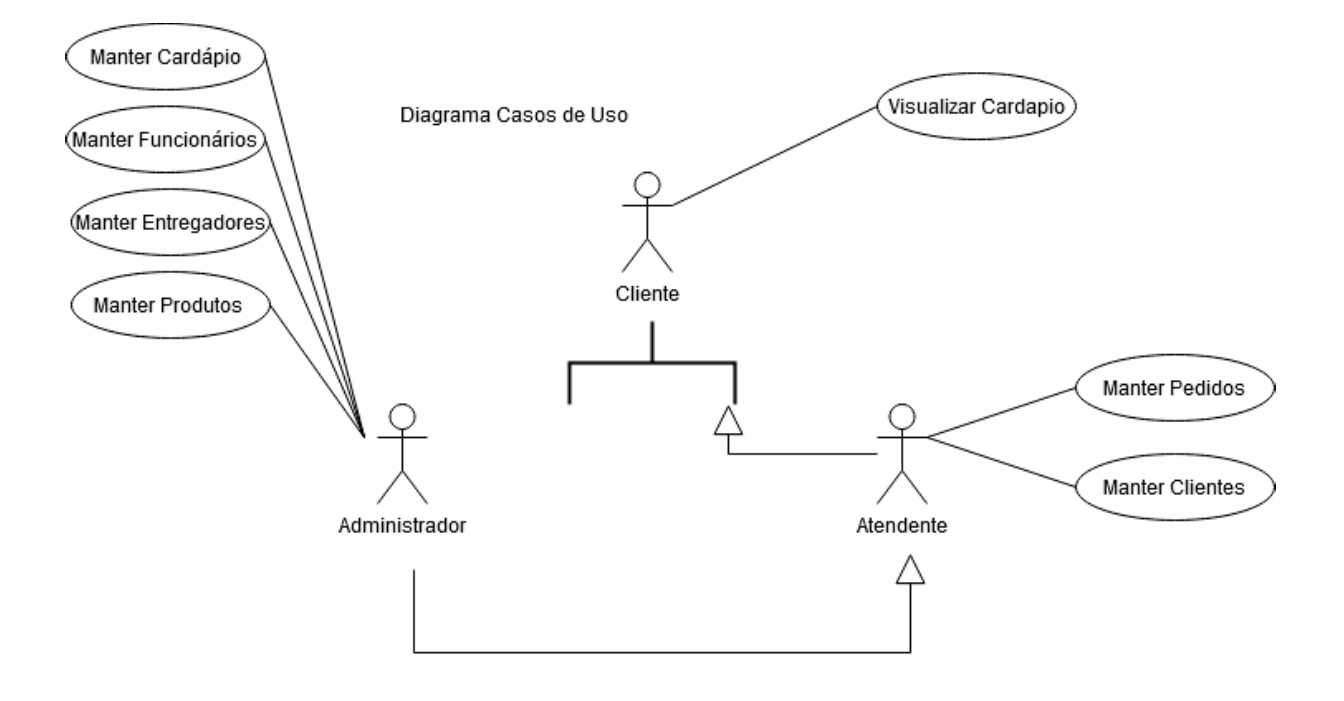

## **APÊNDICE B – HISTÓRIAS DE USUÁRIO**

Na tela de cadastro de cliente, o campo código, é inserindo automaticamente quando se inicia um novo cadastro, já os campos nome, rua, bairro, telefone e data são de preenchimento obrigatório. Em caso de dados inválidos não registrados na base de dados, o sistema deve apresentar uma mensagem de erro.

# **HU001 – Manter Cliente**

**SENDO** um atendente. **QUERO** manter o cadastro dos clientes. **PARA** os cadastros ficarem atualizados.

# **CRITÉRIOS DE ACEITAÇÃO:**

# **Tela 001 – Manter Cliente**

- 1) Deve permitir a pesquisa dos clientes cadastrados inserindo o código do cliente.
- 2) Deve permitir o cadastro do cliente, Nome, Rua, Bairro e telefone com a modal.
- 3) O sistema deve salvar os dados dos clientes.
- 4) Deve permitir a exclusão dos clientes, através de uma modal.
- 5) Deve permitir a edição de clientes, através de uma modal.
- 6) Não deve prosseguir com campos inconsistentes.
- 7) Deve retornar à tela anterior de listagem.

# **Tela HU001 – Manter Cliente**

| <b>Lista de Clientes</b><br> 2 <br>1 |                   |                          |                     |                      |            |               |  |  |  |
|--------------------------------------|-------------------|--------------------------|---------------------|----------------------|------------|---------------|--|--|--|
| Codigo do<br><b>Cliente</b>          | Nome :            | Rua :                    | <b>Bairro</b>       | <b>Telefone</b>      | Data of    | <b>Opções</b> |  |  |  |
| 28                                   | <b>Maria</b>      | rua: Synval              | Augusta             | 41-99999-9999        | 14/11/2022 |               |  |  |  |
| 45                                   | Joao              | Avenida 7 de<br>Setembro | Centro              | 41-77777-9888        | 16/11/2022 |               |  |  |  |
| 46                                   | Rafa              | ru                       | bair                | 41-77777-9999        | 25/10/2022 |               |  |  |  |
| 47                                   | Rafa              | ru                       | bair                | 41-77777-9999        | 28/10/2022 |               |  |  |  |
| 48                                   | Fer               | fer                      | fer                 | 41-77777-9999        | 28/10/2022 |               |  |  |  |
| 53                                   | Rafael            | Syn                      | Augusta             | 41<br>-88888-8888    | 29/10/2022 |               |  |  |  |
| 56                                   | Daniel1           | Synv                     | Aug                 | 41777777777          | 29/10/2022 | 面             |  |  |  |
| 63                                   | <b>Ana Barros</b> | Raul Pompeia<br>1000     | Cic                 | $41 -$<br>98888-7777 | 30/11/2022 |               |  |  |  |
|                                      |                   |                          | $\mathbf{2}$<br>1   |                      |            |               |  |  |  |
|                                      |                   |                          | <b>Novo Cliente</b> |                      |            |               |  |  |  |

Fonte: A autora (2022).

# **HU002 – Manter Atendente Funcionário**

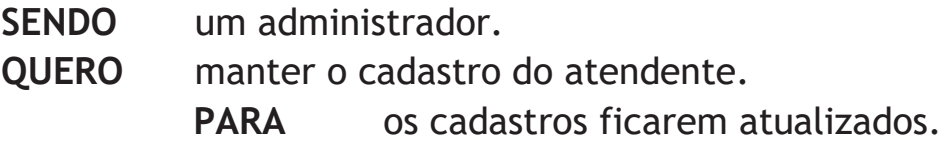

# **CRITÉRIOS DE ACEITAÇÃO:**

# **Tela 002 – Manter Atendente Funcionário**

- 1) Deve permitir a pesquisa dos atendentes cadastrados inserindo o código do atendente.
- 2) Deve permitir o cadastro do atendente, Nome, Data com a modal.
- 3) O sistema deve salvar os dados dos atendentes.
- 4) Deve permitir a exclusão dos atendentes, através de uma modal.
- 5) Deve permitir a edição de atendentes, através de uma modal.
- 6) Não deve prosseguir com campos inconsistentes.
- 7) Deve retornar à tela anterior de listagem.

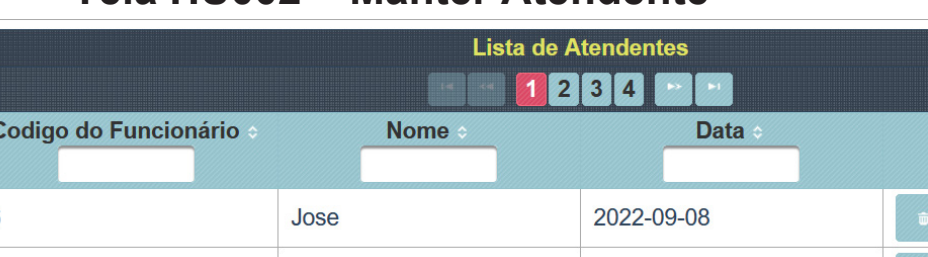

# **Tela HU002 – Manter Atendente**

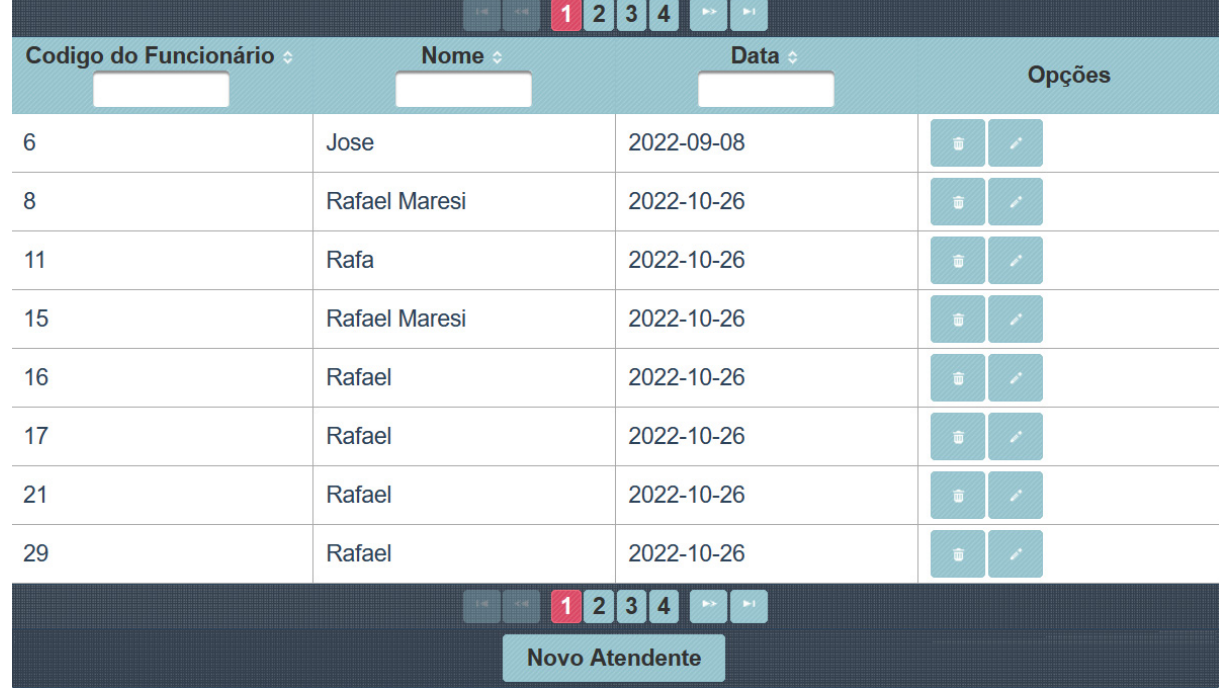

Fonte: A autora (2022).

# **HU003 – Manter Entregador**

**SENDO** um administrador.

**QUERO** manter o cadastro do entregador.

**PARA** os cadastros ficarem atualizados.

# **CRITÉRIOS DE ACEITAÇÃO:**

# **Tela 003 – Manter Entregador**

- 1) Deve permitir a pesquisa dos entregadores cadastrados inserindo o código do entregador.
- 2) Deve permitir o cadastro do entregador, Nome, Status, Data da entrega com a modal.
- 3) O sistema deve salvar os dados dos entregadores.
- 4) Deve permitir a exclusão do entregador, através de uma modal.
- 5) Deve permitir a edição de entregador, através de uma modal.
- 6) Não deve prosseguir com campos inconsistentes.
- 7) Deve retornar à tela anterior de listagem.

# **Tela HU003 – Manter Entregador**

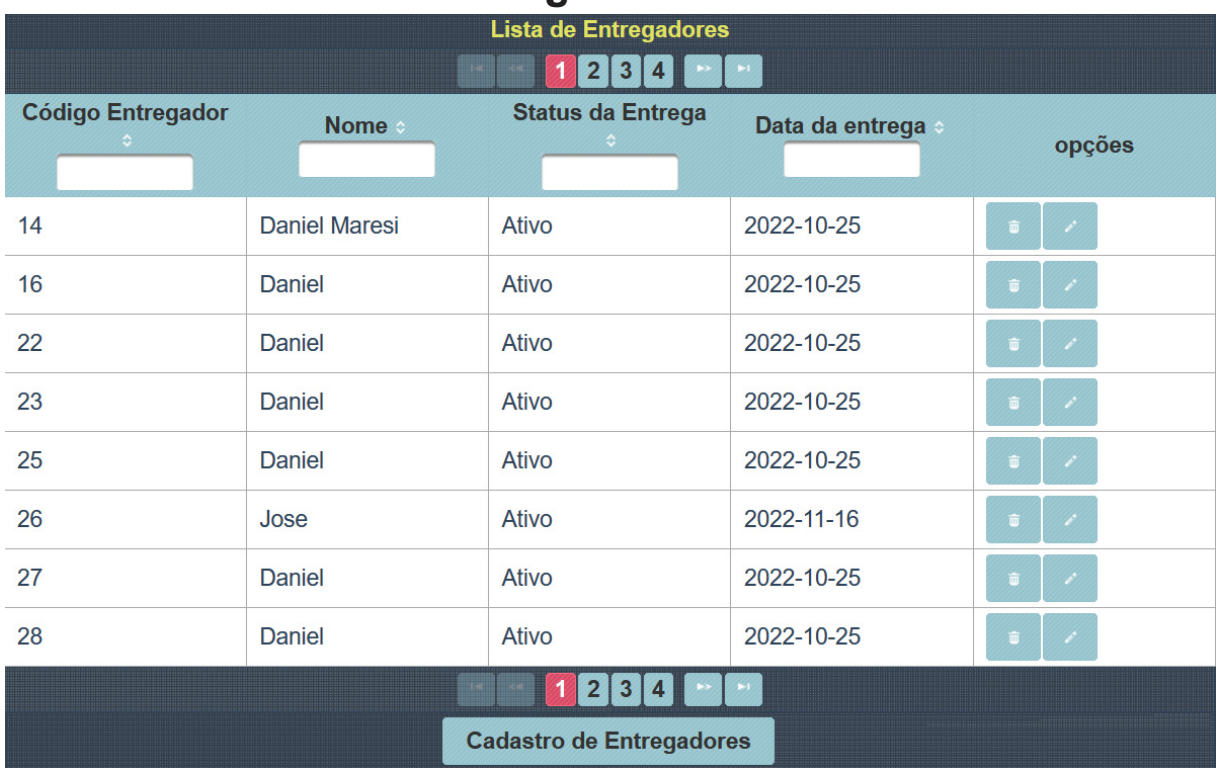

Fonte: A autora (2022).

# **HU004 – Manter Cardápio**

**SENDO** um administrador.

**QUERO** manter o cardápio da pizzaria.

**PARA** o cardápio ficar atualizado.

# **CRITÉRIOS DE ACEITAÇÃO:**

# **Tela 004 – Manter Cardápio**

- 1) Deve permitir a pesquisa dos itens do cardápio cadastrados inserindo o código do item.
- 2) Deve permitir o cadastro de um novo item do cardápio descrição, tipo e valor do item do novo cardápio com a modal.
- 3) O sistema deve salvar os dados dos itens do cardápio.
- 4) Deve permitir a exclusão dos itens do cardápio, através de uma modal.
- 5) Deve permitir a edição dos itens do cardápio, através de uma modal.
- 6) Não deve prosseguir com campos inconsistentes.
- 7) Deve retornar à tela anterior de listagem.

# **Tela HU004 – Manter Cardápio**

| Cardápio<br>2 3 <br>$\overline{4}$ |                      |                      |                |               |  |  |  |  |  |
|------------------------------------|----------------------|----------------------|----------------|---------------|--|--|--|--|--|
| Codigo do<br><b>Cardapio</b>       | Descrição            | Tipo :               | <b>Valor</b> : | <b>Opções</b> |  |  |  |  |  |
| 7                                  | Pizza Calabresa      | Pizza                | 35.9           |               |  |  |  |  |  |
| 8                                  | Pizza Calabresa      | Pizza                | 35.9           |               |  |  |  |  |  |
| 10                                 | Pizza Calabresa      | Pizza                | 35.9           | 面             |  |  |  |  |  |
| 11                                 | Pizza Calabresa      | Pizza                | 35.9           | 市             |  |  |  |  |  |
| 14                                 | Pizza Calabresa      | Pizza                | 35.9           |               |  |  |  |  |  |
| 15                                 | Pizza Quatro Queijos | Pizza                | 50.0           | 市             |  |  |  |  |  |
| 16                                 | Pizza Calabresa      | Pizza                | 35.9           | 市             |  |  |  |  |  |
| 17                                 | Pizza Calabresa      | Pizza                | 35.9           | <b>O</b>      |  |  |  |  |  |
|                                    |                      | 2 3 <br>$\vert$ 4    |                |               |  |  |  |  |  |
|                                    |                      | <b>Novo Cardapio</b> |                |               |  |  |  |  |  |

Fonte: A autora (2022).

# **HU005 –Manter pedidos**

**SENDO** um síndico.

**QUERO** registrar pagamento do morador.

**PARA** regularizar o financeiro.

# **CRITÉRIOS DE ACEITAÇÃO:**

# **Tela 005 – Registrar e manter pedido**

- 1) Deve permitir a pesquisa dos pedidos cadastrados inserindo o cliente, entregador, funcionário, data e total do pedido.
- 2) Deve permitir o cadastro de um novo pedido de um ou mais itens do cardápio.
- 3) O sistema deve salvar os dados dos itens dos pedidos.
- 4) Deve permitir a exclusão dos itens dos pedidos, através de uma modal.
- 5) Deve permitir a edição dos itens dos pedidos, através de uma modal.
- 6) Não deve prosseguir com campos inconsistentes.
- 7) Deve retornar à tela anterior de listagem.

# **Tela HU005 – Manter Pedido**

|                       |                          |                        | <b>Pedidos</b><br>1         |                           |                               |                                |
|-----------------------|--------------------------|------------------------|-----------------------------|---------------------------|-------------------------------|--------------------------------|
| Codigo do<br>Pedido ÷ | Data do<br><b>Pedido</b> | <b>Pedido</b><br>total | Codigo do<br><b>Cliente</b> | Nome do<br><b>Cliente</b> | Codigo do<br><b>Atendente</b> | Codigo do<br><b>Entregador</b> |
| 6                     | 2022-11-16               | 40.0                   | 66                          | Cristiano                 | 6                             | 14                             |
| 7                     | 2022-11-18               | 40.0                   | 66                          | Cristiano                 | 6                             | 14                             |
| 8                     | 2022-11-20               | 80.0                   | 65                          | Fer                       | 6                             | 14                             |
| 9                     | 2022-11-18               | 40.0                   | 66                          | Cristiano                 | 6                             | 14                             |
| 10                    | 2022-12-05               | 40.0                   | 66                          | Cristiano                 | 6                             | 14                             |
| 11                    | 2022-12-06               | 40.0                   | 66                          | Cristiano                 | 6                             | 14                             |
| 12                    | 2022-12-06               | 5555.0                 | 28                          | <b>Maria</b>              | 11                            | 22                             |
|                       |                          |                        | 1                           |                           |                               |                                |
|                       |                          |                        | <b>Novo Pedido</b>          |                           |                               |                                |

Fonte: A autora (2022).

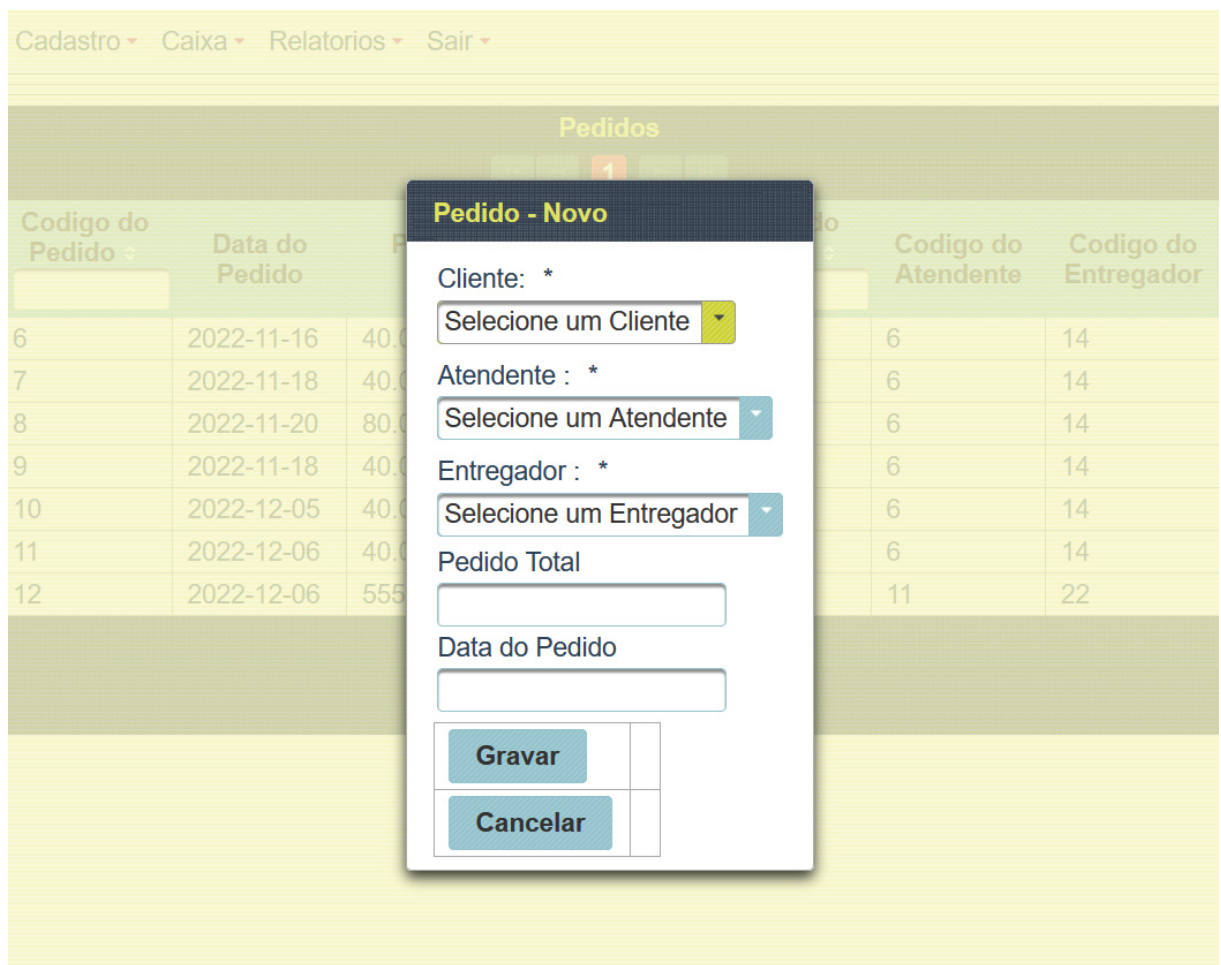

# **Tela HU005 – Manter Pedido2**

Fonte: A autora (2022).

# **HU006 – Visualizar Cardápio**

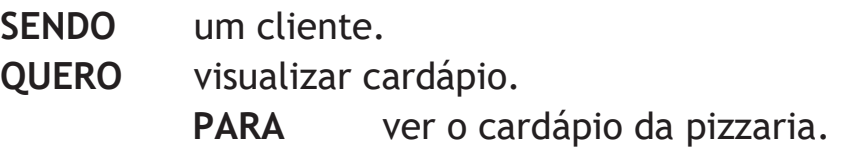

# **CRITÉRIOS DE ACEITAÇÃO:**

# **Tela 006 –visualizar Cardápio**

1) Deve permitir visualizar os itens do cardápio.

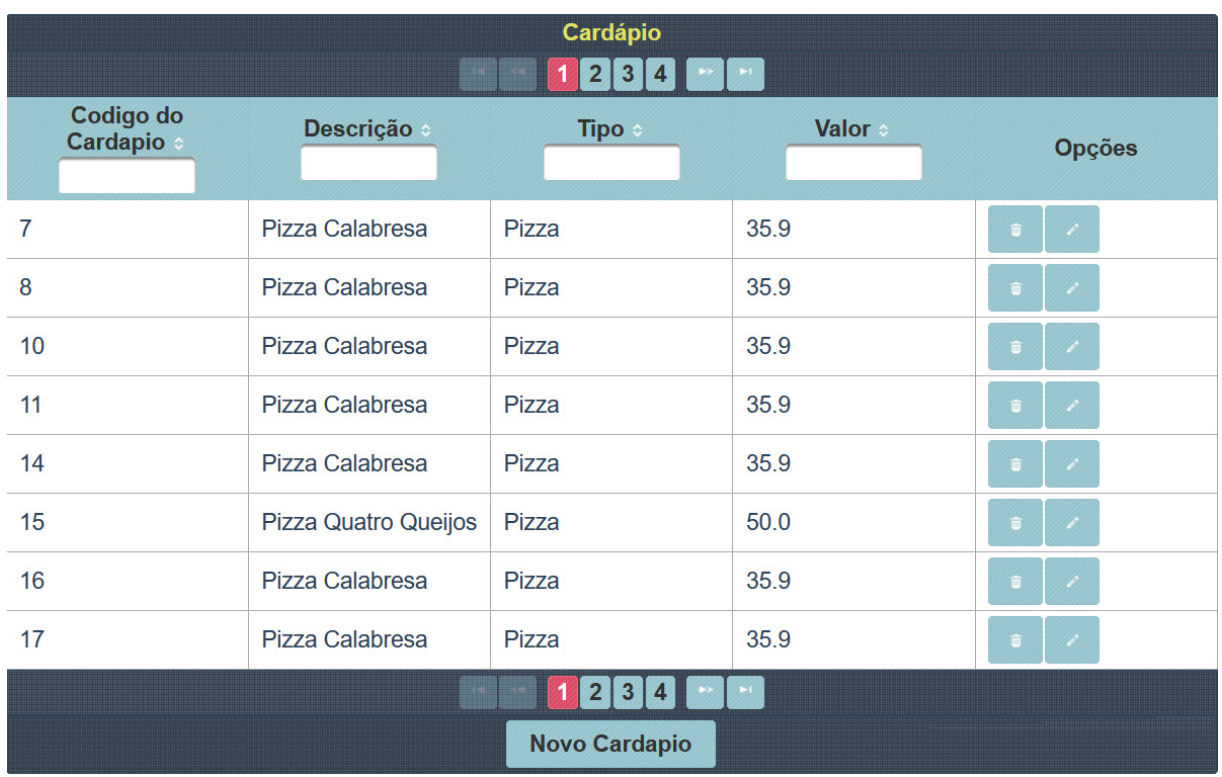

Fonte: A autora (2022).

CRITÉRIOS DE ACEITAÇÃO - DETALHAMENTO: Tela 001 – Manter Cliente

Critério de contexto (Válido como premissa para todos os critérios):

Dado que acessei o menu "Cadastrar Cliente"

1) Deve permitir o atendente inserir os dados dos clientes, exceto o código do cliente que é inserido automaticamente (nome, rua, bairro e telefone).

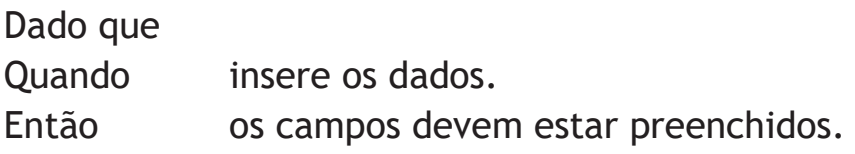

2) Não deve prosseguir com campos inconsistentes.

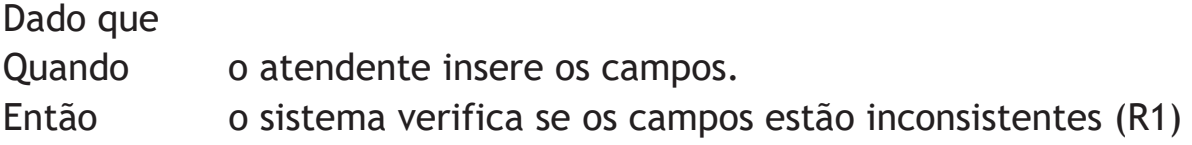

3) Deve apresentar uma lista com os dados (código, nome, rua, bairro e telefone) dois ícones com duas modais, uma para alterar e outra para excluir cliente.

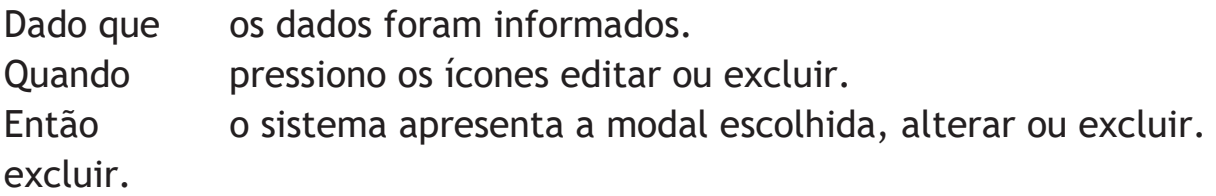

4) Deve permitir manter o cadastro do cliente, com o nome, rua, bairro e telefone.

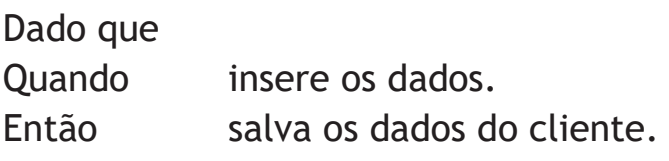

5) Não deve prosseguir com campos vazios ou inconsistentes.

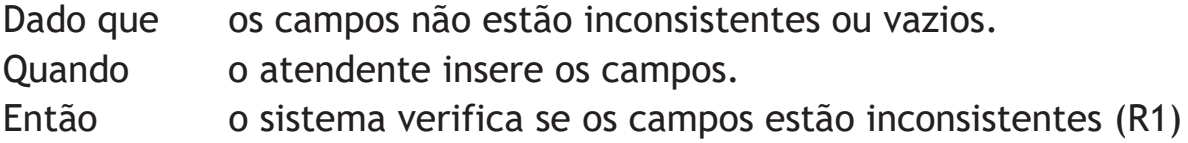

- 6) O sistema deve salvar os dados alterados do cliente.
- Dado que os campos não estão inconsistentes.
- Quando o atendente insere os campos.
- Então o sistema salvo os dados.

Tela 002 – Manter Atendente

Critério de contexto (Válido como premissa para todos os critérios):

Dado que acessei o menu "Cadastrar Atendente"

1) Deve permitir o administrador inserir os dados do novo item ao, exceto o código do atendente que é inserido automaticamente (nome e data).

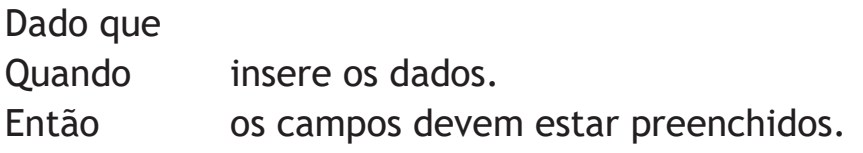

2) Não deve prosseguir com campos inconsistentes.

Dado que

Quando o administrador insere os campos.

Então o sistema verifica se os campos estão inconsistentes (R1)

3) Deve apresentar uma lista com os dados (código, nome e data de entrada) dois ícones com duas modais, uma para alterar e outra para excluir atendente.

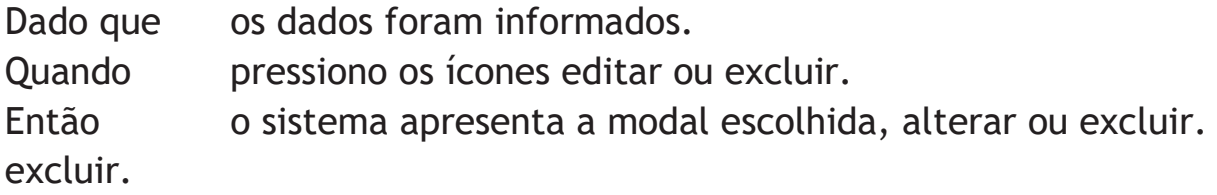

4) Deve permitir manter o cadastro do atendente, com o nome e data de entrada.

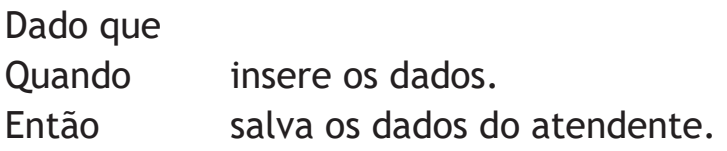

5) Não deve prosseguir com campos vazios ou inconsistentes.

Dado que os campos não estão inconsistentes ou vazios. Quando o administrador insere os campos. Então o sistema verifica se os campos estão inconsistentes (R1)

6) O sistema deve salvar os dados alterados do atendente.

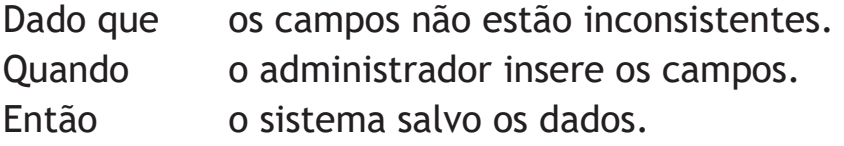

Tela 003 – Manter Entregador

Critério de contexto (Válido como premissa para todos os critérios):

Dado que acessei o menu "Cadastrar Entregador"

1) Deve permitir o administrador inserir os dados do entregador, exceto o código do entregador que é inserido automaticamente (nome, status e data da entrega).

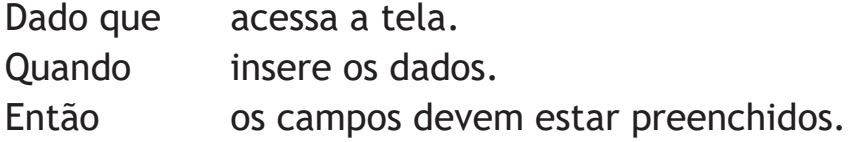

2) Não deve prosseguir com campos inconsistentes.

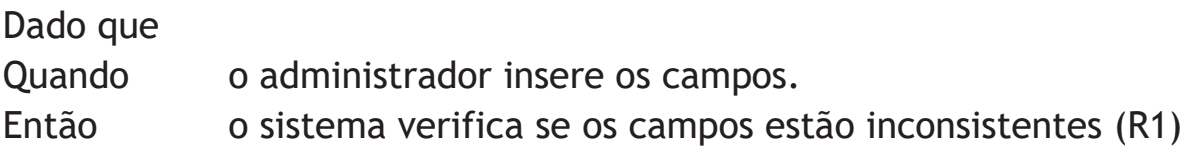

3) Deve apresentar uma lista com os dados (código, nome, status e data) dois ícones com duas modais, uma para alterar e outra para excluir entregador.

Dado que os dados foram informados.

Quando pressiono os ícones editar ou excluir.

Então o sistema apresenta a modal escolhida, alterar ou excluir. excluir.

4) Deve permitir manter o cadastro do entregador, com o nome e data de.

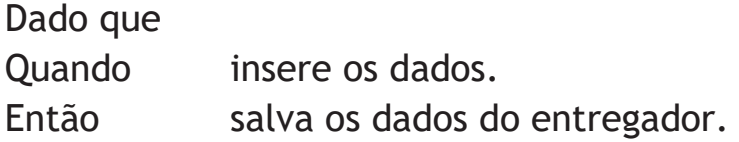

5) Não deve prosseguir com campos vazios ou inconsistentes.

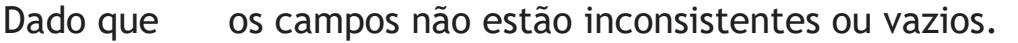

Quando o administrador insere os campos.

Então o sistema verifica se os campos estão inconsistentes (R1)

6) O sistema deve salvar os dados alterados do atendente.

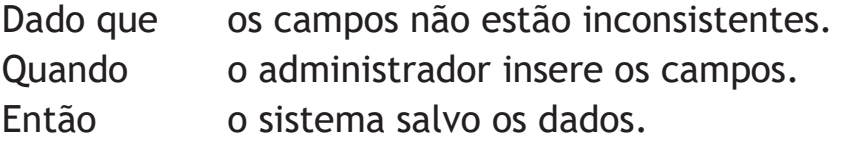

Tela 004 – Manter Cardápio

Critério de contexto (Válido como premissa para todos os critérios):

Dado que acessei o menu "Cadastrar Item ao Cardápio"

1) Deve permitir o atendente inserir os dados do novo item ao menu cardápio exceto o código do item que é inserido automaticamente (descrição, tipo e valor).

Dado que acessa a tela.

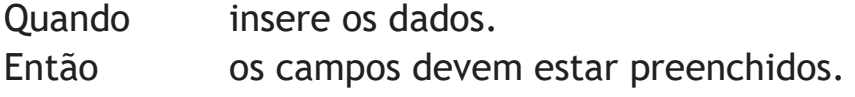

2) Não deve prosseguir com campos inconsistentes.

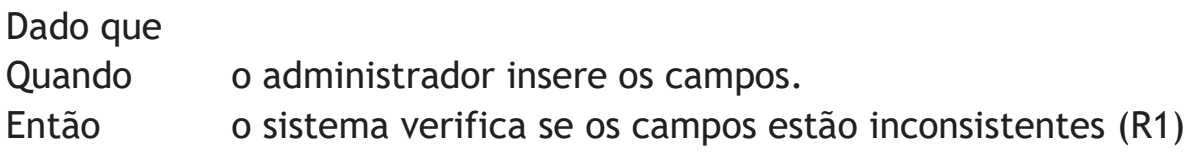

3) Deve apresentar uma lista com os dados (código, descrição, tipo e valor) dois ícones com duas modais, uma para alterar e outra para excluir item do cardápio

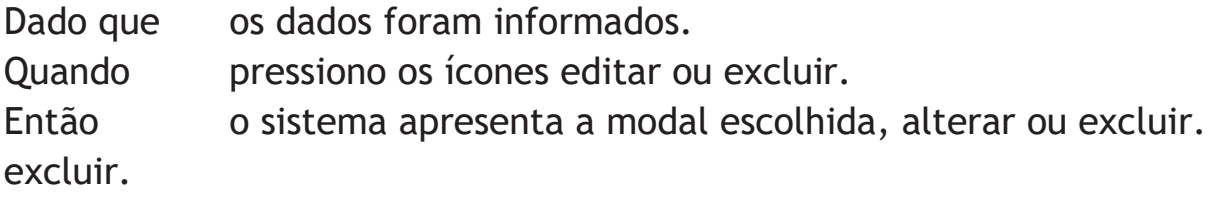

4) Deve permitir manter o cadastro do novo item ao menu, com os campos descrição, tipo e valor.

Dado que

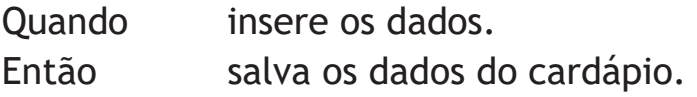

5) Não deve prosseguir com campos vazios ou inconsistentes.

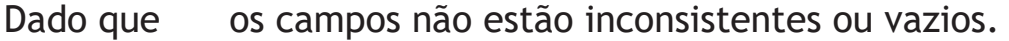

- Quando o administrador insere os campos.
- Então o sistema verifica se os campos estão inconsistentes (R1)

6) O sistema deve salvar os dados alterados do item do cardápio.

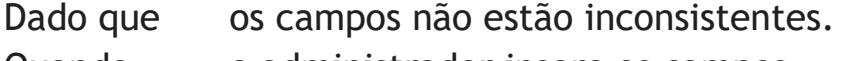

Quando o administrador insere os campos.

## Então o sistema salvo os dados.

## Tela 005 – Registrar Pedido

Critério de contexto (Válido como premissa para todos os critérios) Dado que acessei o menu "Registrar Pedido"

Dado que a data de referência tem que ser válida.

Quando apresenta a tela

Então a data deve estar preenchida no formato correto.

1) Deve apresentar os dados do pedido como dos pedidos cadastrados inserindo o cliente, entregador, funcionário, data e total do pedido.

Dado que O atendente seleciona cliente, entregador, funcionário, data e total do pedido.

Quando O sistema traz a tela

Então o sistema preenche o combo cliente, entregador, funcionário selecionado.

2) Não deve prosseguir com campos vazios ou inconsistentes.

Dado que

Quando O atendente insere os dados.

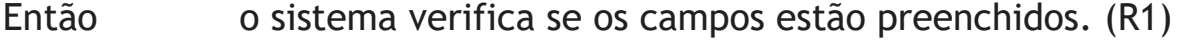

3) Deve registrar o pedido.

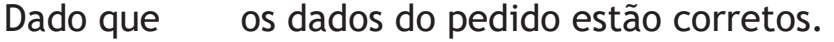

Quando O atendente pressiona o botão Salvar.

Então o sistema deve salvar o registro do pedido.

4) Deve retornar à tela anterior.

Dado que os dados do pedido estão corretos.

Quando O atendente pressiona o botão cancelar.

Então o sistema deve voltar à tela anterior.

REGRAS DE NEGÓCIO DA HISTÓRIA:

R1 – Consistência do campo:

Inconsistência Mensagem

Os campos não podem estar em vazios. "O campo não deve estar em branco"

Os valores reais não podem ultrapassar 999 "Digite os valores entre 1 e 999"

Digite valores inteiros entre o intervalor 1 e 99 para quantidade. "quantidade entre 1 e 99"

Apartamento Válido ou apartamento não cadastrado. Apartamento Inválido ou apartamento não cadastrado

OUTROS ARTEFATOS:

OBSERVAÇÕES TÉCNICAS:

(Válido, porém não cadastrado).

HISTÓRICO DE EVOLUÇÃO DA HISTÓRIA:

Data Autor Descrição

05/07/2022 Fernanda Maresi Criou a primeira versão da história

10/09/2022 Fernanda Maresi Adiciono os critérios de aceitação

- 13/10/2022 Fernanda Maresi Adiciono os critérios de teste
- 16/11/2022 Fernanda Maresi ...

#### **APÊNDICE C - DIAGRAMA DE CLASSES**

Diagrama de Classes com todas as classes com atributos e métodos.

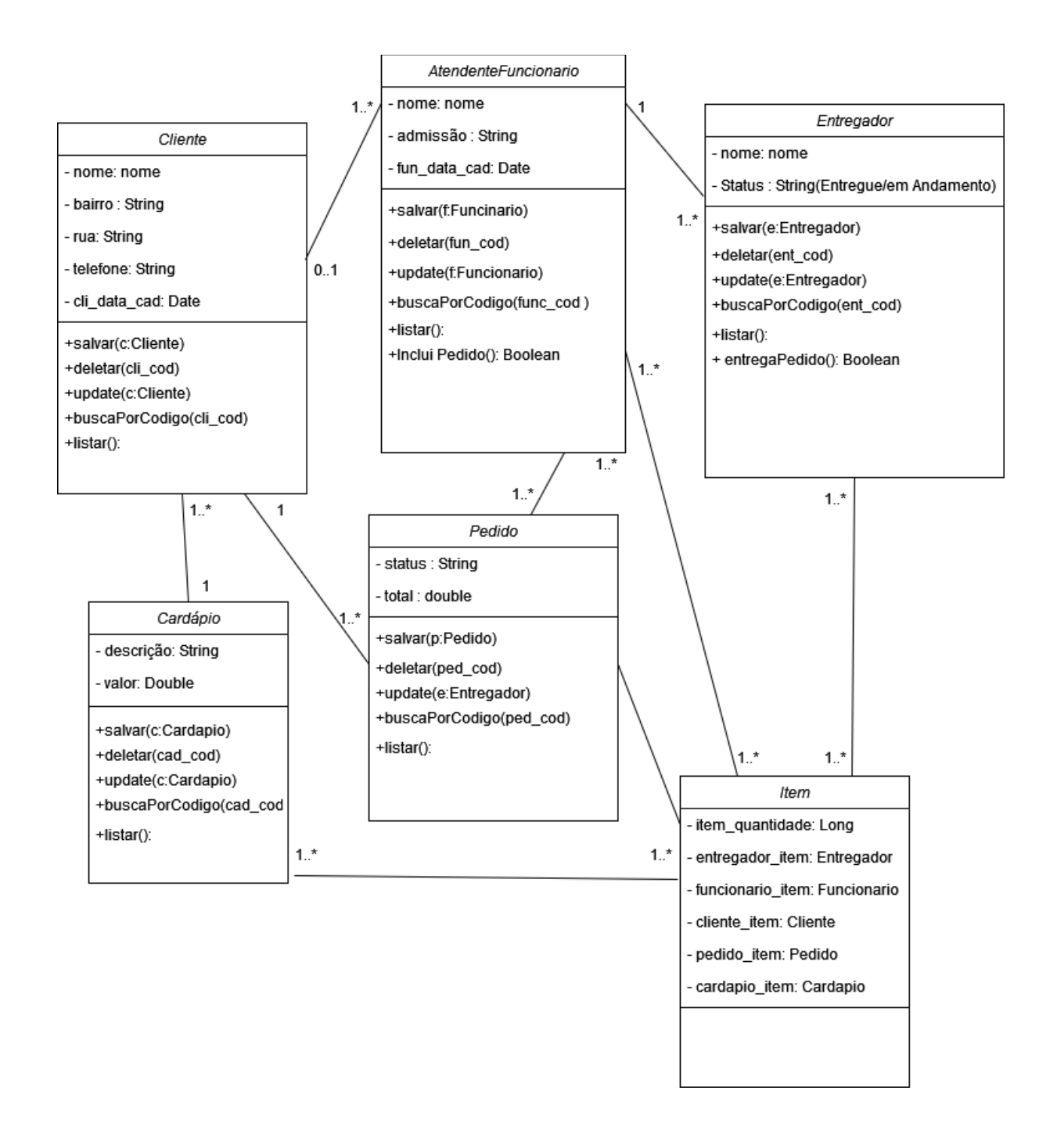

# **APÊNDICE D - DIAGRAMAS DE SEQUÊNCIA**

Diagrama de Sequência Cliente

#### DIAGRAMA DE SEQUÊNCIA CLIENTES

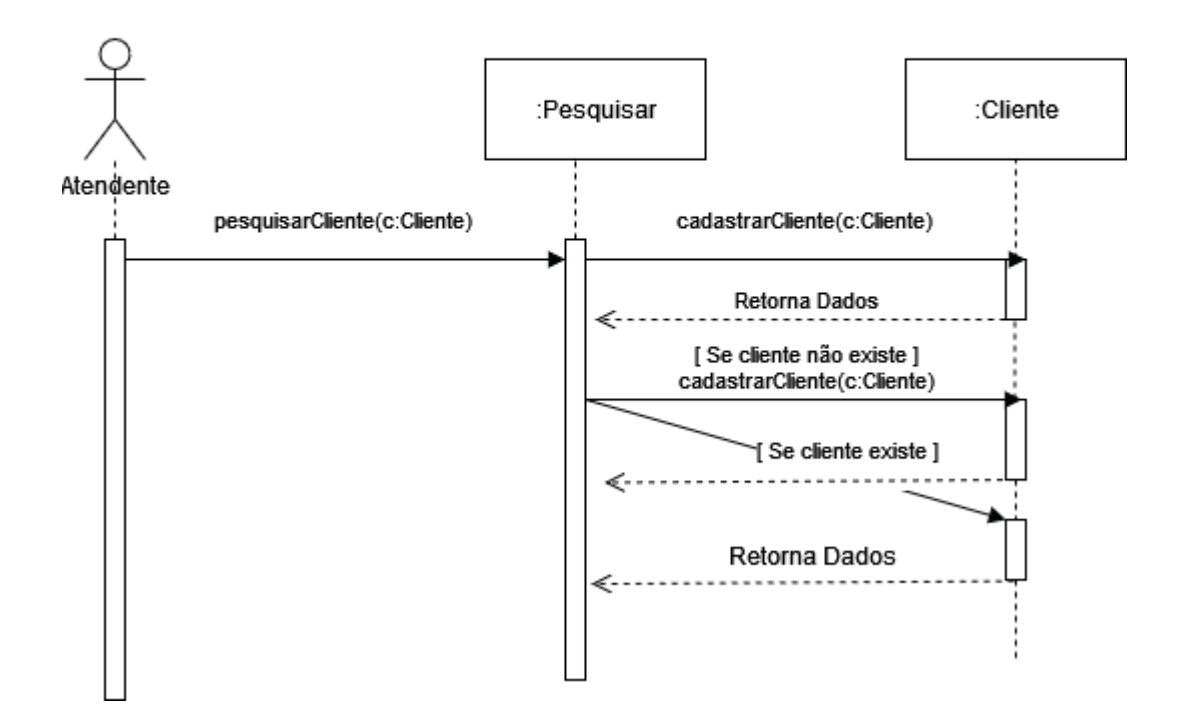

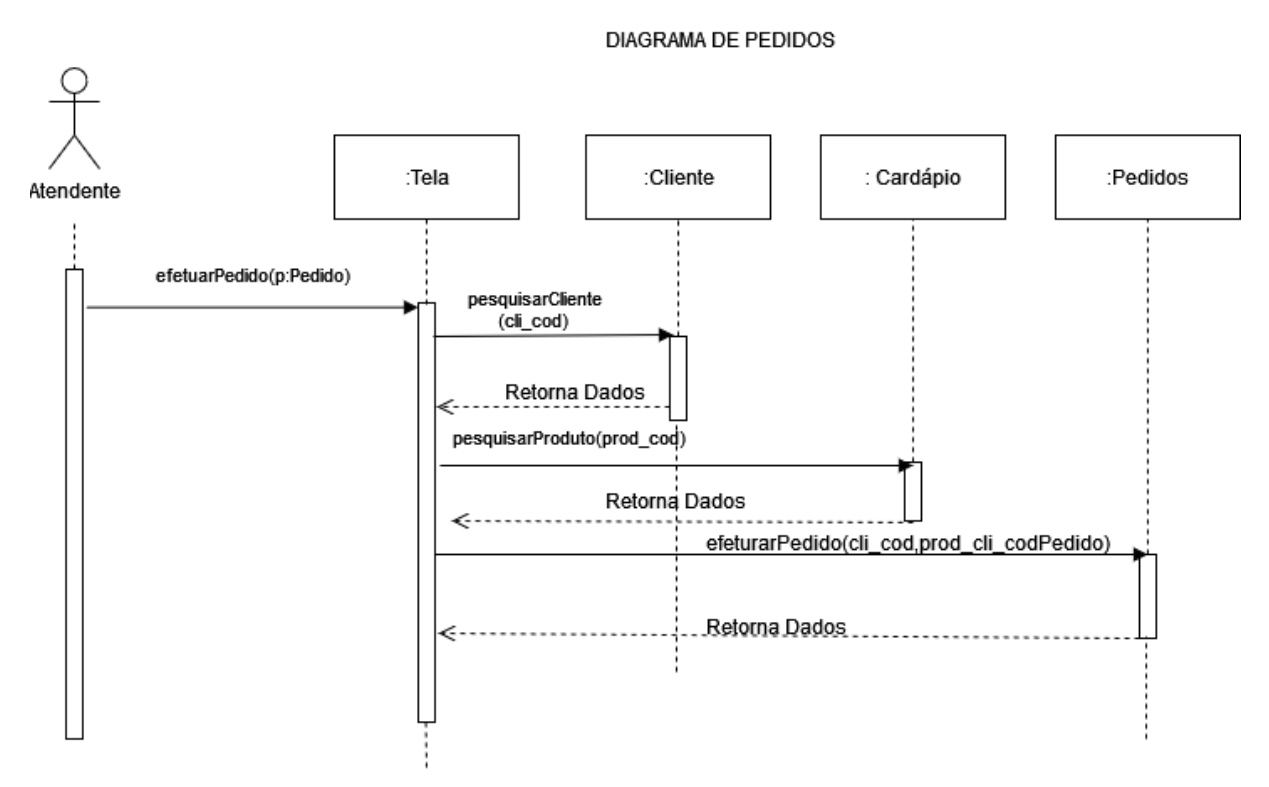

Diagrama de Sequência Pedidos

Diagrama de Sequência Visualizar Cardápio

#### DIAGRAMA DE SEQUÊNCIA VISUALIZAR CARDAPIO

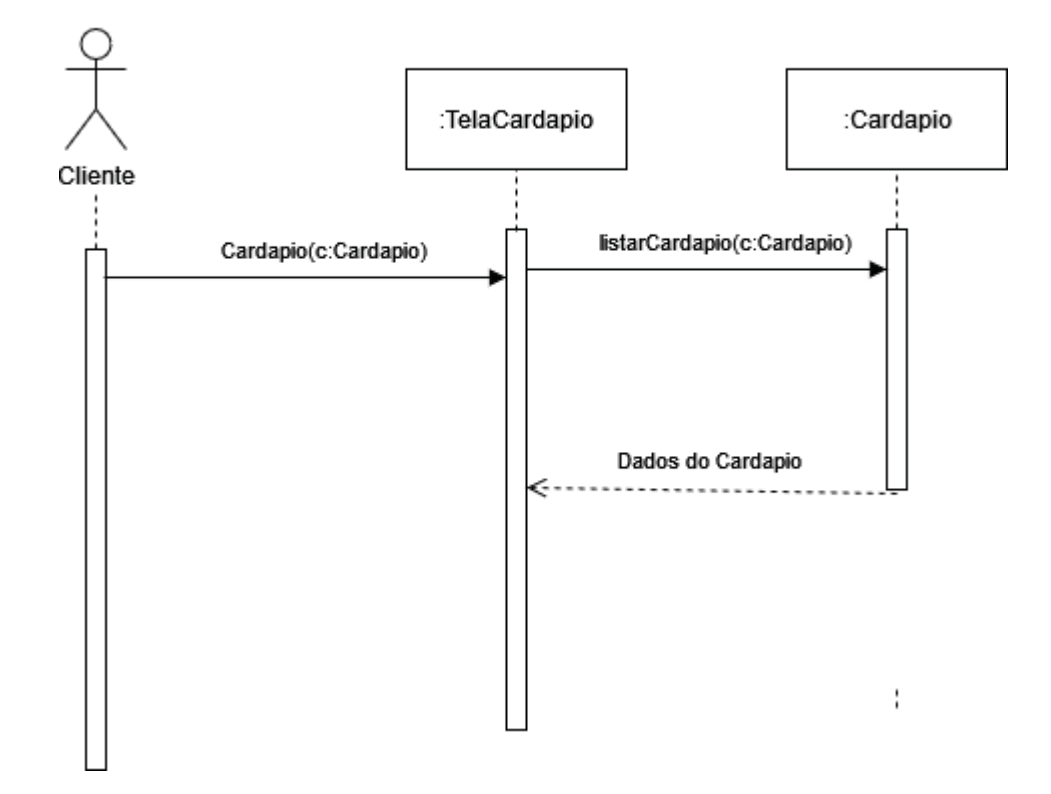

### Diagrama de Sequência Manter Cardápio

#### DIAGRAMA DE SEQUÊNCIA CARDAPIO

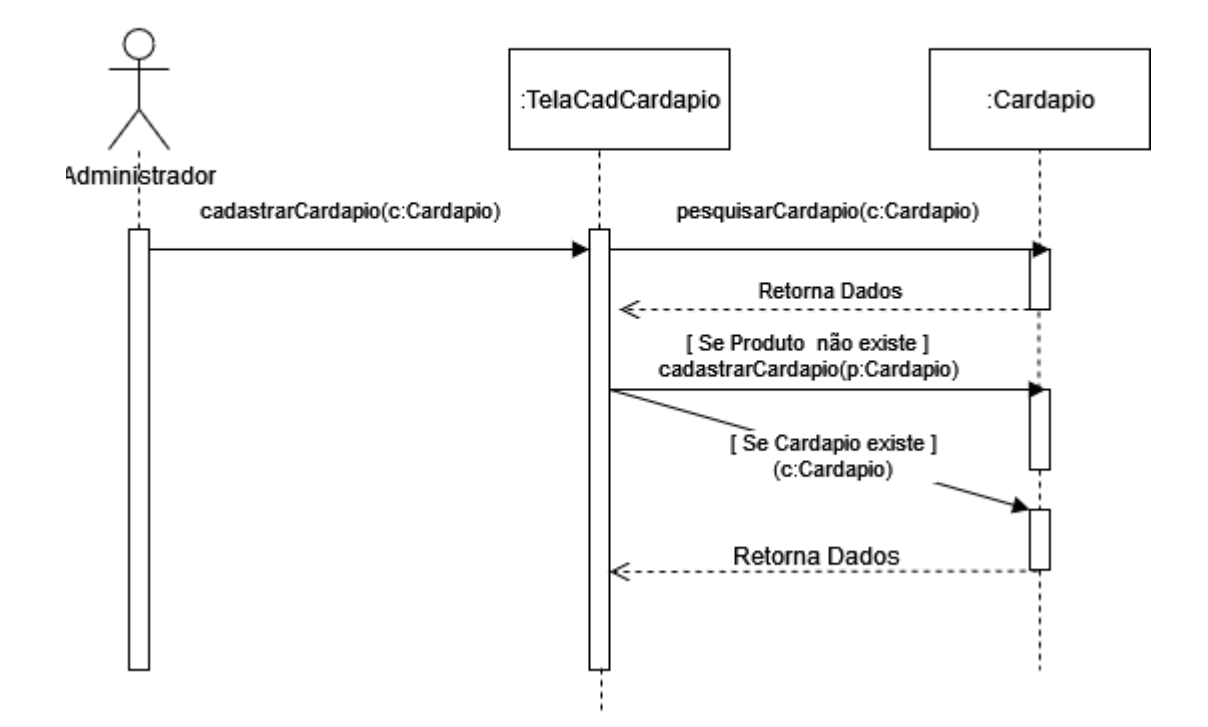

### Diagrama de Sequência Manter Atendente

# :Funcionário TelaCadFuncionario Administrador cadastrarFuncionario(f:Funcionario) cadastrarFuncionario(f:Funcionario) Retorna Dados ๔ [Se Funcionario não existe] cadastrarFuncionario(f:Funcionario) [Se Funcionario existe] Retorna Dados

#### DIAGRAMA DE SEQUÊNCIA ATENDENTE FUNCIONÁRIO

### Diagrama de Sequência Manter Entregador

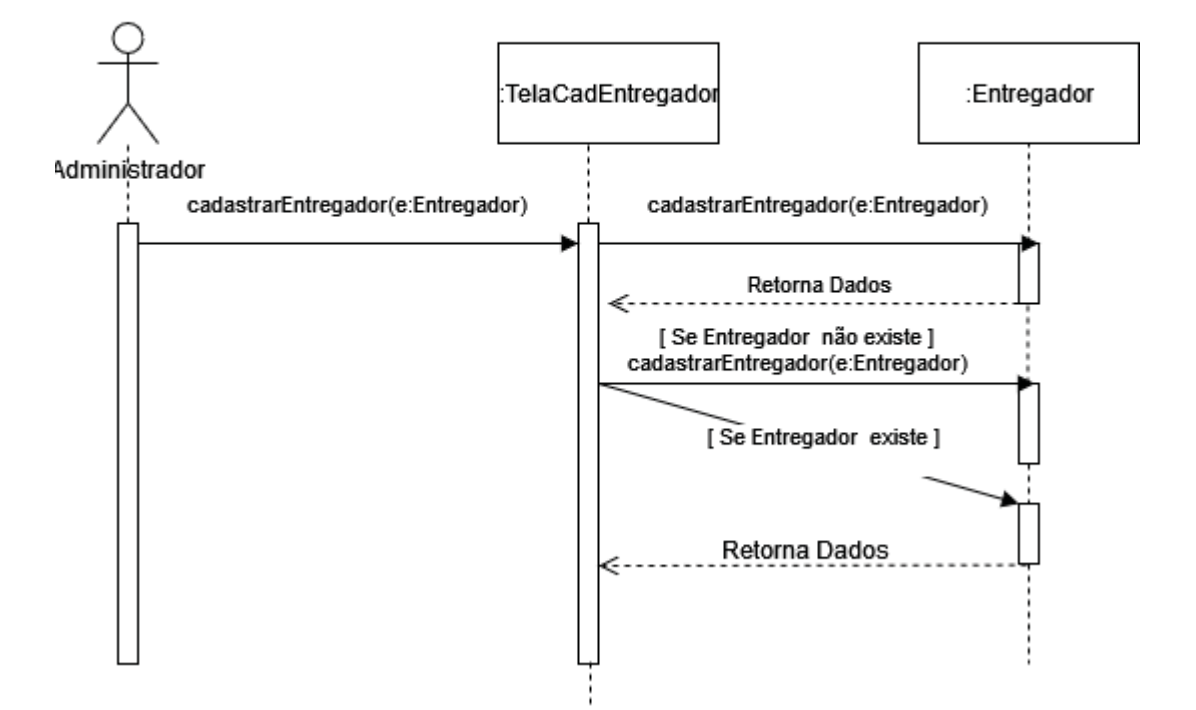

DIAGRAMA DE SEQUÊNCIA ENTREGADOR

### Diagrama de Sequência Manter Produtos

#### DIAGRAMA DE SEQUÊNCIA PRODUTO

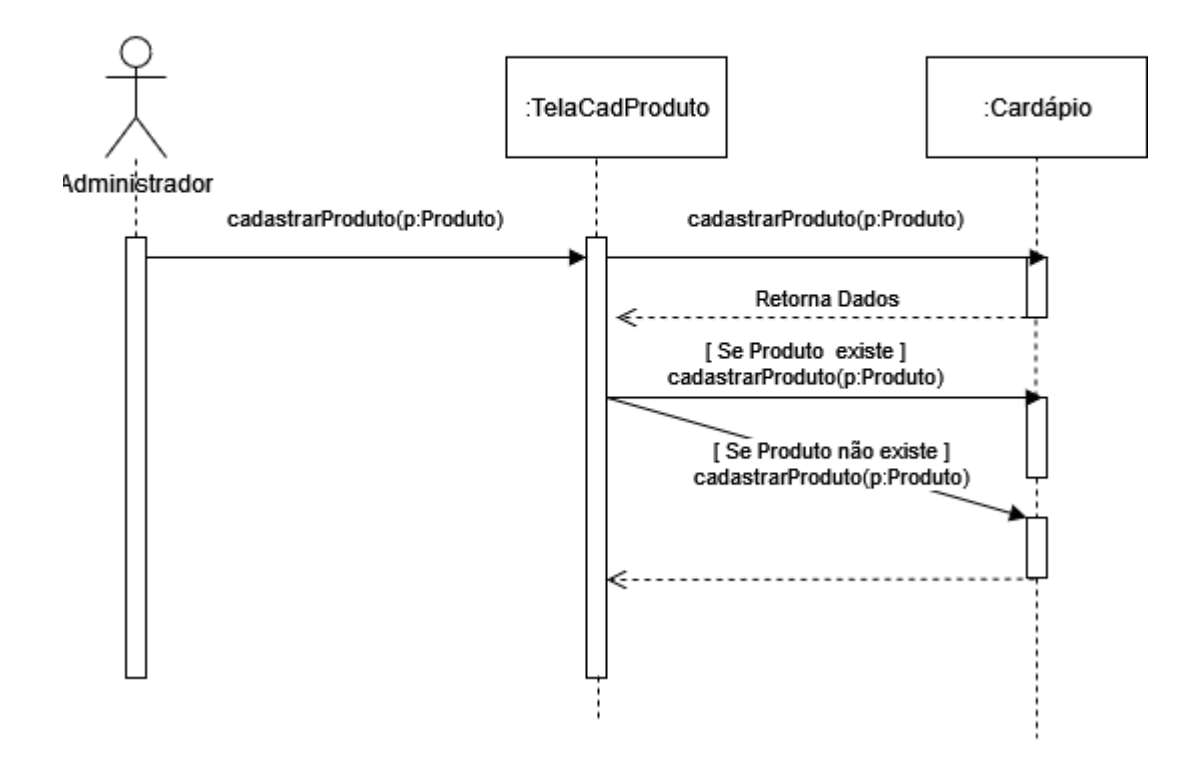

## **APÊNDICE E. MODELO FÍSICO DO BANCO DE DADOS**

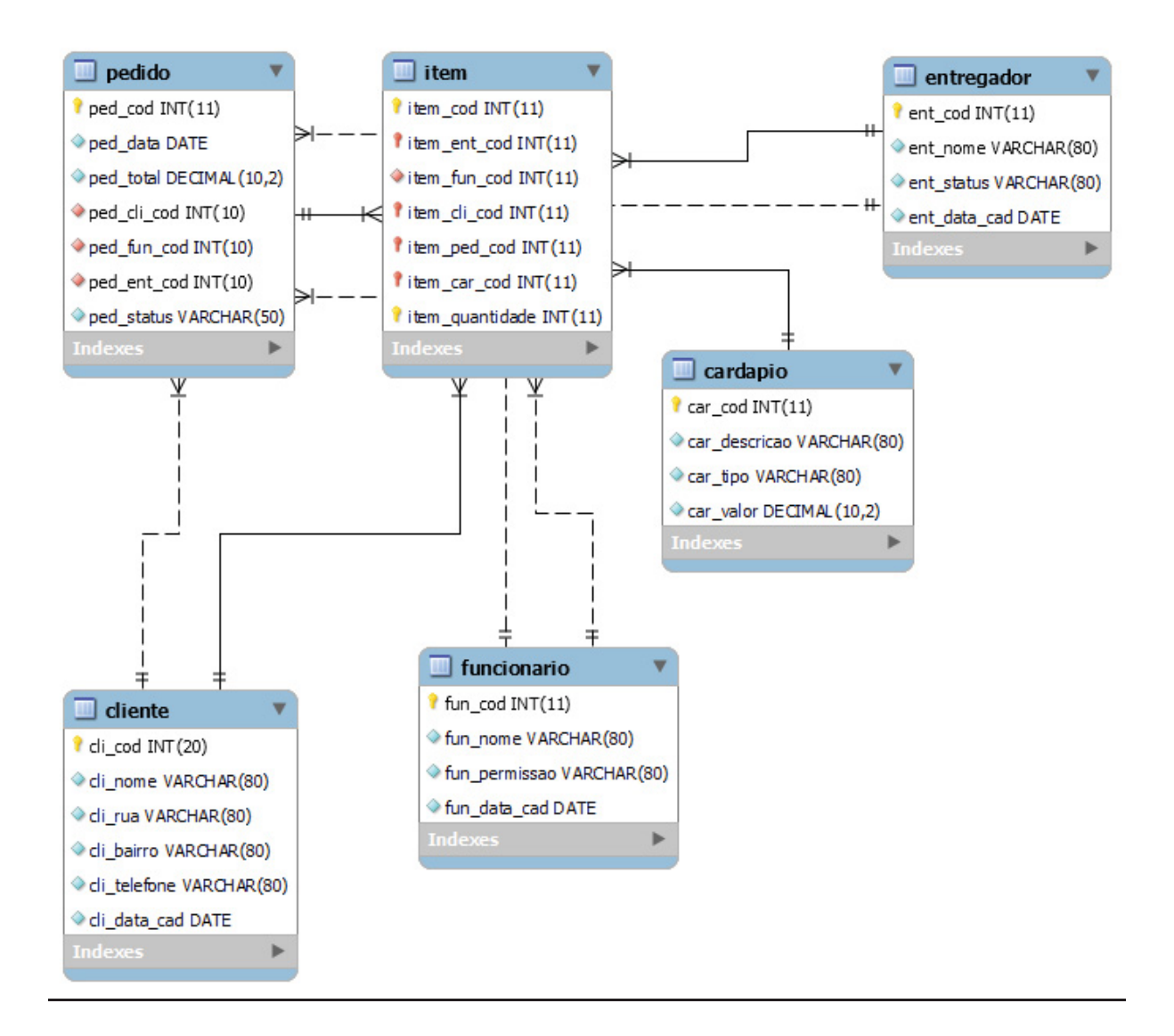